# Dell XPS 15 **Instrukcja u**ż**ytkownika**

**Model komputera: XPS L521X Model regulacyjny: P23F Typ regulacyjny: P23F001**

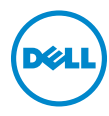

# **Uwagi, przestrogi i ostrze**ż**enia**

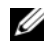

**UWAGA:** UWAGA oznacza ważną wiadomość, która pomoże lepiej wykorzystać komputer.

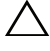

**PRZESTROGA: PRZESTROGA wskazuje na ryzyko uszkodzenia sprz**ę**tu lub utraty danych w razie nieprzestrzegania instrukcji.**

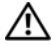

**OSTRZE**Ż**ENIE: OSTRZE**Ż**ENIE informuje o sytuacjach, w których wyst**ę**puje ryzyko uszkodzenia mienia, odniesienia obra**ż**e**ń **ciała lub** ś**mierci.**

#### **© 2012 Dell Inc.**

**2012 - 06 Wersja A00**

Znaki towarowe użyte w tekście: Dell™, logo DELL i XPS™ są znakami towarowymi firmy Dell Inc.: Microsoft<sup>®</sup>, Windows<sup>®</sup> i logo przycisku Start systemu Windows **(3)** sa znakami towarowymi lub zastrzeżonymi znakami towarowymi firmy Microsoft Corporation w Stanach Zjednoczonych i/lub w innych krajach; Bluetooth® jest zastrzeżonym znakiem towarowym firmy Bluetooth SIG, Inc. i jest używany przez firmę Dell na podstawie licencji.

# **Spis tre**ś**ci**

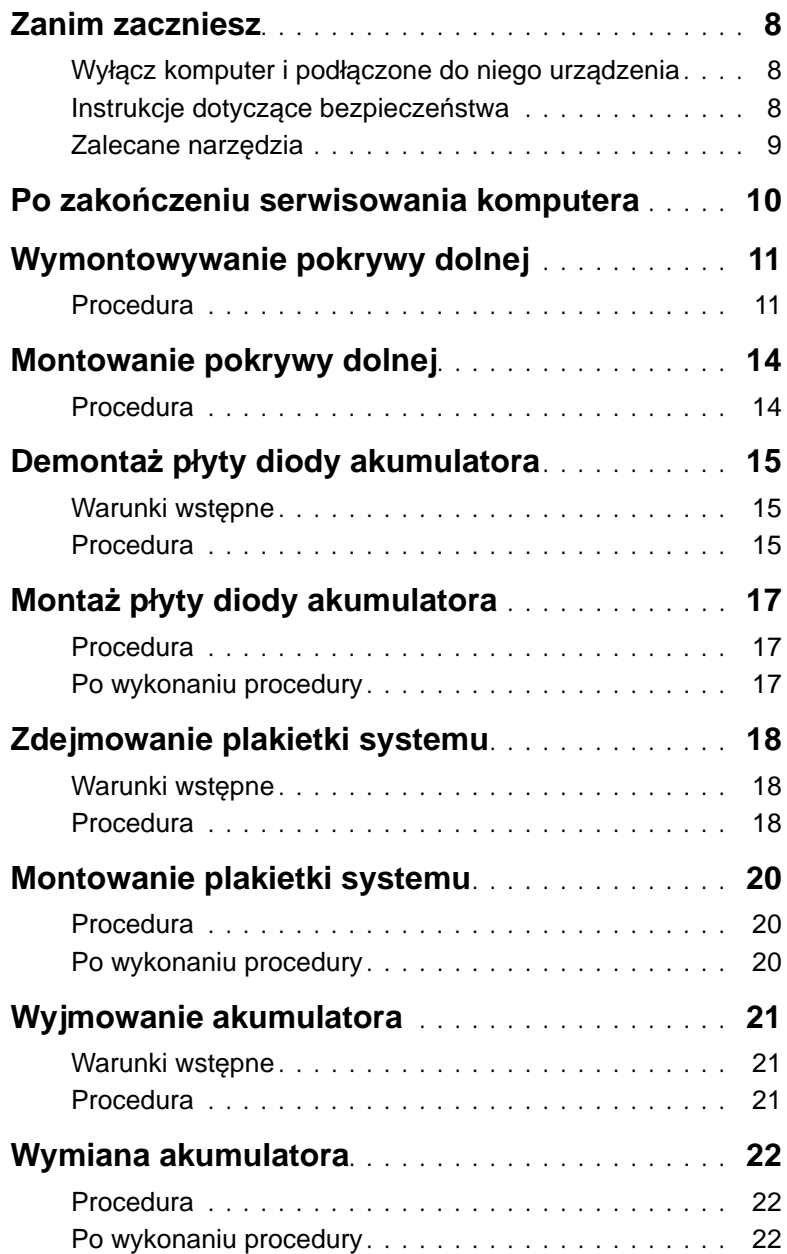

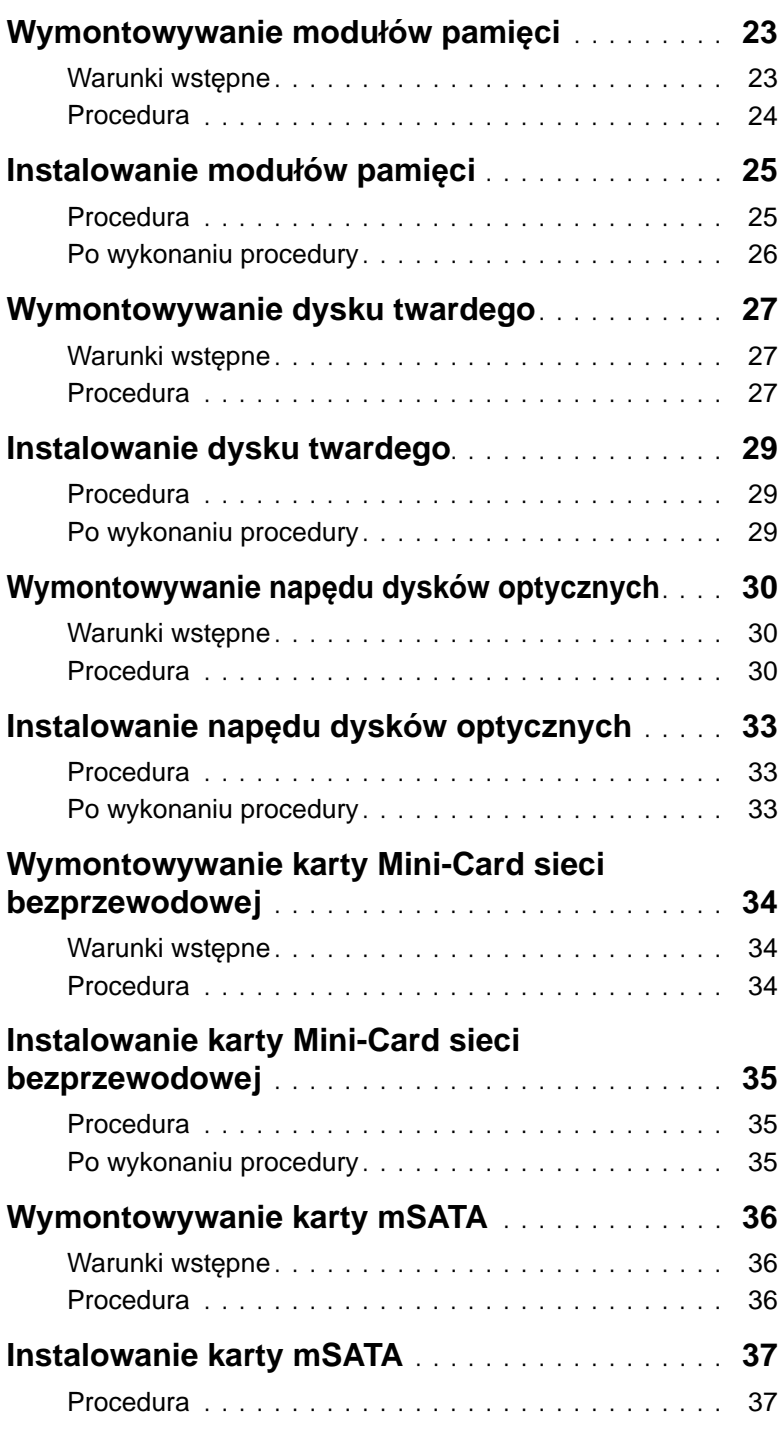

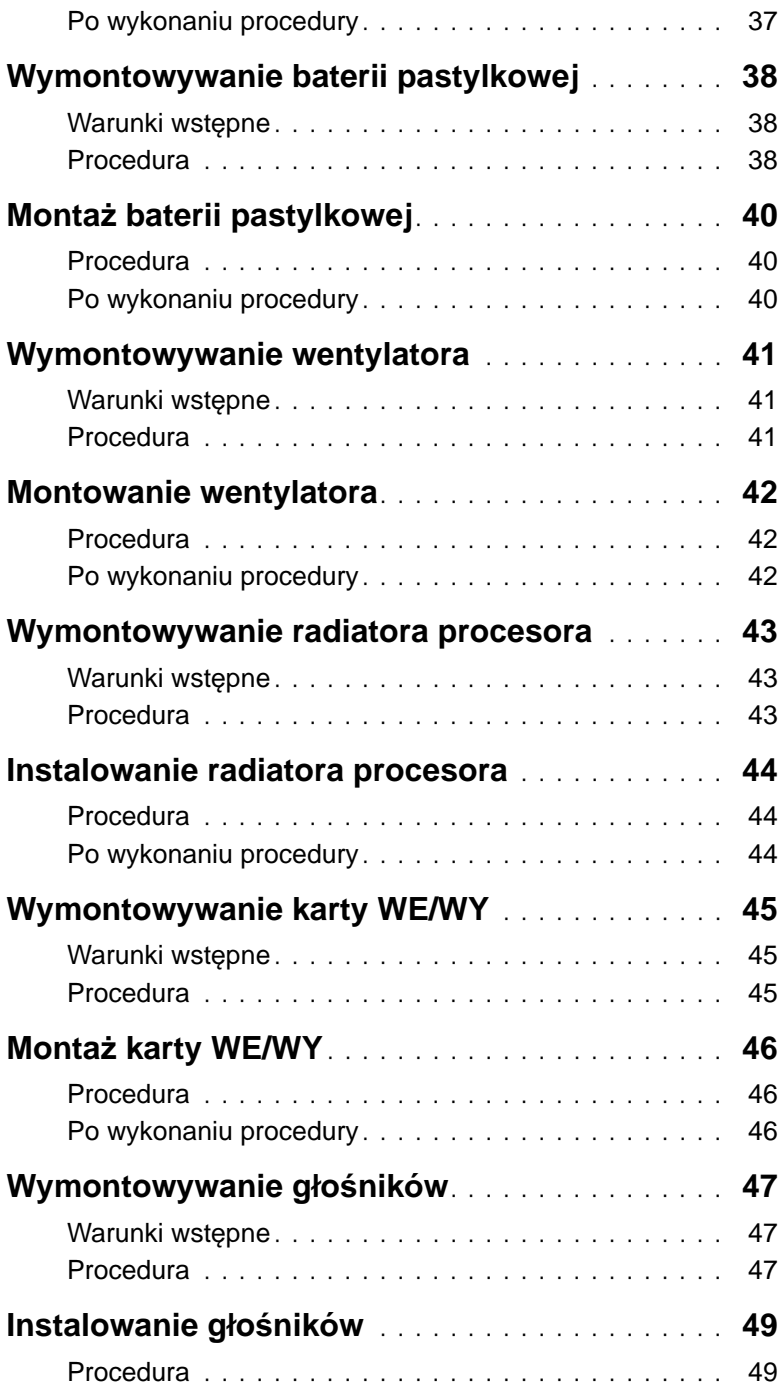

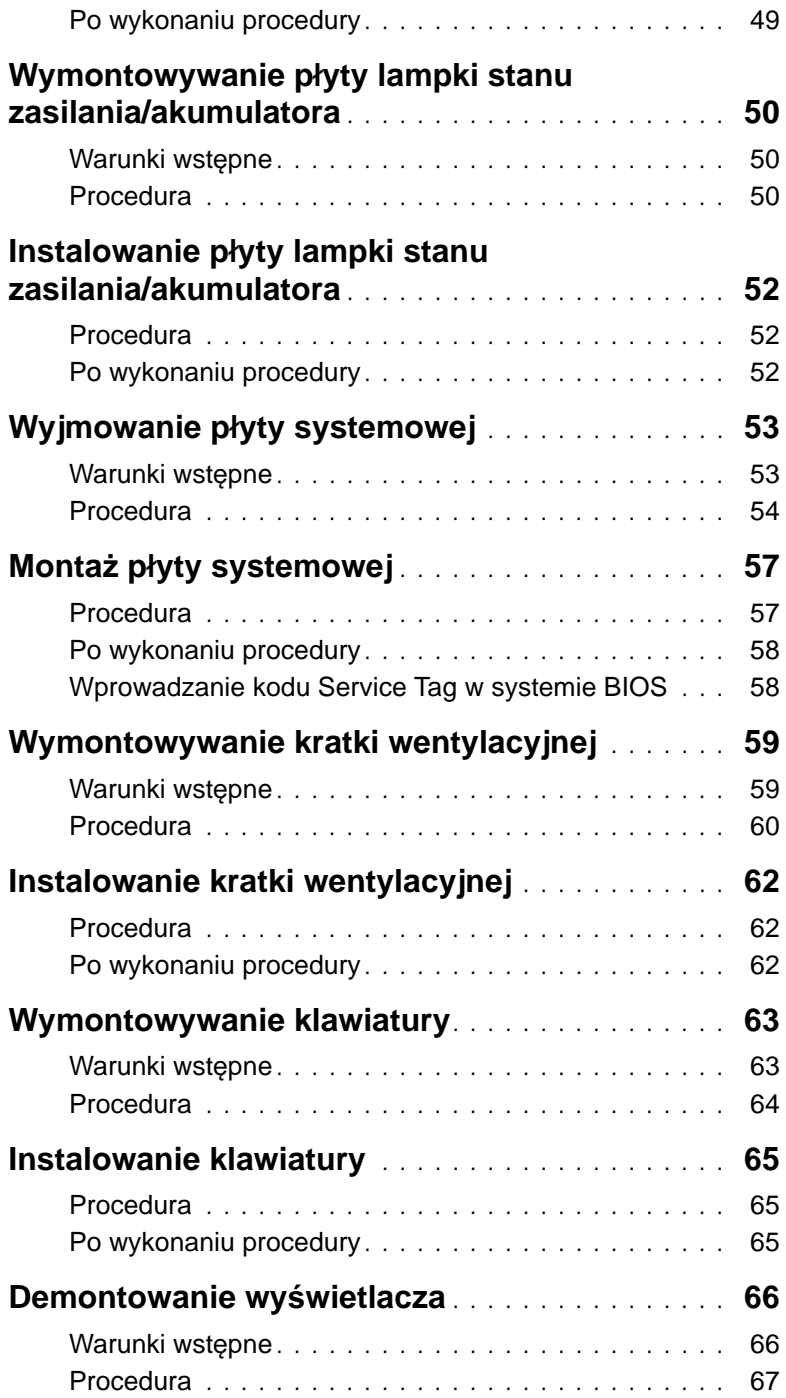

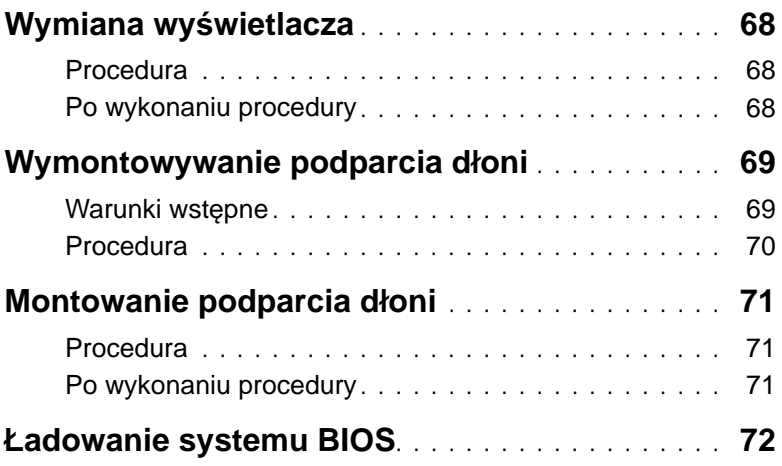

### <span id="page-7-3"></span><span id="page-7-1"></span><span id="page-7-0"></span>**Wył**ą**cz komputer i podł**ą**czone do niego urz**ą**dzenia**

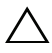

**PRZESTROGA: Aby zapobiec utracie danych, nale**ż**y zapisa**ć **i zamkn**ąć **wszystkie otwarte pliki i zako**ń**czy**ć **wszystkie programy.**

- 1 Zapisz i zamknij wszystkie otwarte pliki, a także zamknij wszystkie otwarte programy.
- 2 Kliknij przycisk **Start** , a następnie wybierz polecenie **Shut Down** (Zamknij system).

System Microsoft Windows zostanie zamknięty, a komputer wyłączy się.

**UWAGA:** Jeśli używasz innego systemu operacyjnego, wyłącz komputer zgodnie z instrukcjami odpowiednimi dla tego systemu.

- 3 Odłącz komputer i wszystkie urządzenia peryferyjne od gniazdek elektrycznych.
- 4 Odłącz od komputera wszystkie kable telefoniczne i sieciowe oraz wszelkie podłączone urządzenia.

### <span id="page-7-2"></span>**Instrukcje dotycz**ą**ce bezpiecze**ń**stwa**

Aby uchronić komputer przed uszkodzeniem i zapewnić sobie bezpieczeństwo, należ przestrzegać następujących zaleceń dotyczących bezpieczeństwa.

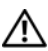

**OSTRZE**Ż**ENIE: Przed przyst**ą**pieniem do wykonywania czynno**ś**ci wymagaj**ą**cych otwarcia obudowy komputera nale**ż**y zapozna**ć **si**ę **z instrukcjami dotycz**ą**cymi bezpiecze**ń**stwa dostarczonymi z komputerem. Dodatkowe zalecenia dotycz**ą**ce bezpiecze**ń**stwa mo**ż**na znale**źć **na stronie internetowej Regulatory Compliance (Informacje o zgodno**ś**ci z przepisami prawnymi) pod adresem dell.com/regulatory\_compliance.**

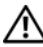

**OSTRZE**Ż**ENIE: Przed otwarciem jakichkolwiek pokryw lub paneli nale**ż**y odł**ą**czy**ć **komputer od wszystkich** ź**ródeł zasilania. Po zako**ń**czeniu pracy nale**ż**y najpierw zainstalowa**ć **wszystkie pokrywy i panele oraz wkr**ę**ci**ć **wkr**ę**ty, a dopiero potem podł**ą**czy**ć **zasilanie.**

**PRZESTROGA: Aby unikn**ąć **uszkodzenia komputera, nale**ż**y pracowa**ć **na płaskiej i czystej powierzchni.**

**PRZESTROGA: Karty i podzespoły nale**ż**y trzyma**ć **za kraw**ę**dzie i unika**ć **dotykania wtyków i zł**ą**czy.**

**PRZESTROGA: Procedury wymagaj**ą**ce otwarcia pokrywy komputera i dost**ę**pu do wewn**ę**trznych podzespołów powinny by**ć **wykonywane tylko przez wykwalifikowanych serwisantów. W instrukcjach dotycz**ą**cych bezpiecze**ń**stwa mo**ż**na znale**źć **wi**ę**cej informacji o niezb**ę**dnych** ś**rodkach ostro**ż**no**ś**ci, pracy z wewn**ę**trznymi podzespołami komputera i ochronie przed wyładowaniami elektrostatycznymi.**

**PRZESTROGA: Przed dotkni**ę**ciem dowolnego elementu wewn**ą**trz komputera nale**ż**y pozby**ć **si**ę **ładunków elektrostatycznych z ciała, dotykaj**ą**c dowolnej nielakierowanej powierzchni komputera, np. metalowych elementów z tyłu komputera. Podczas pracy nale**ż**y okresowo dotyka**ć **nielakierowanej powierzchni metalowej w celu odprowadzenia ładunków elektrostatycznych, które mogłyby spowodowa**ć **uszkodzenie wewn**ę**trznych elementów.**

**PRZESTROGA: Przy odł**ą**czaniu kabla nale**ż**y poci**ą**gn**ąć **za wtyczk**ę **lub uchwyt, a nie za sam kabel. Niektóre kable maj**ą **zł**ą**cza z zatrzaskami lub nakr**ę**tki, które nale**ż**y otworzy**ć **lub odkr**ę**ci**ć **przed odł**ą**czeniem kabla. Odł**ą**czaj**ą**c kable, nale**ż**y je trzyma**ć **w linii prostej, aby unikn**ąć **wygi**ę**cia styków w zł**ą**czach. Podł**ą**czaj**ą**c kable, nale**ż**y zwróci**ć **uwag**ę **na prawidłowe zorientowanie zł**ą**czy i gniazd.**

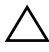

**PRZESTROGA: Kabel sieciowy nale**ż**y odł**ą**czy**ć **najpierw od komputera, a nast**ę**pnie od urz**ą**dzenia sieciowego.**

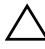

**PRZESTROGA: Naci**ś**nij i wysu**ń **wszelkie karty znajduj**ą**ce si**ę **w opcjonalnym czytniku kart pami**ę**ci.**

### <span id="page-8-0"></span>**Zalecane narz**ę**dzia**

Procedury przedstawione w tym dokumencie mogą wymagać użycia następujących narzędzi:

- Wkrętak krzyżowy
- Wkrętak torx nr 5 (T5)

# <span id="page-9-1"></span><span id="page-9-0"></span>**Po zako**ń**czeniu serwisowania komputera**

Po zakończeniu wymiany i instalacji podzespołów należy wykonać następujące czynności:

- Przykręć wszystkie wkręty i sprawdź, czy żadne nieużywane wkręty nie pozostały wewnątrz komputera.
- Przed przystąpieniem do pracy z komputerem podłącz wszystkie urządzenia zewnętrzne, kable, karty i inne podzespoły, które zostały wymontowane.
- Podłącz komputer i wszystkie podłączone urządzenia do gniazdek elektrycznych.
- **PRZESTROGA: Przed wł**ą**czeniem komputera nale**ż**y przykr**ę**ci**ć **wszystkie wkr**ę**ty i sprawdzi**ć**, czy** ż**adne nieu**ż**ywane wkr**ę**ty nie pozostały wewn**ą**trz komputera. Pomini**ę**cie tej czynno**ś**ci mo**ż**e spowodowa**ć **uszkodzenie komputera.**

# <span id="page-10-3"></span><span id="page-10-0"></span>**Wymontowywanie pokrywy dolnej**

**OSTRZE**Ż**ENIE: Przed przyst**ą**pieniem do wykonywania czynno**ś**ci wymagaj**ą**cych otwarcia obudowy komputera nale**ż**y zapozna**ć **si**ę **z instrukcjami dotycz**ą**cymi bezpiecze**ń**stwa dostarczonymi z komputerem i wykona**ć **procedur**ę **przedstawion**ą **w sekcji ["Zanim zaczniesz" na stronie 8](#page-7-3). Po zako**ń**czeniu pracy wykonaj procedur**ę **przedstawion**ą **w sekcji "Po zako**ń**[czeniu serwisowania komputera" na stronie 10](#page-9-1). Dodatkowe zalecenia dotycz**ą**ce bezpiecze**ń**stwa mo**ż**na znale**źć **na stronie internetowej Regulatory Compliance (Informacje o zgodno**ś**ci z przepisami prawnymi) pod adresem dell.com/regulatory\_compliance.**

#### <span id="page-10-1"></span>**Procedura**

- <span id="page-10-2"></span>1 Zamknij wyświetlacz i odwróć komputer spodem do góry.
- 2 Rozpoczynając od wskazanego miejsca na zespole dolnej pokrywy odwróć plakietkę systemu.

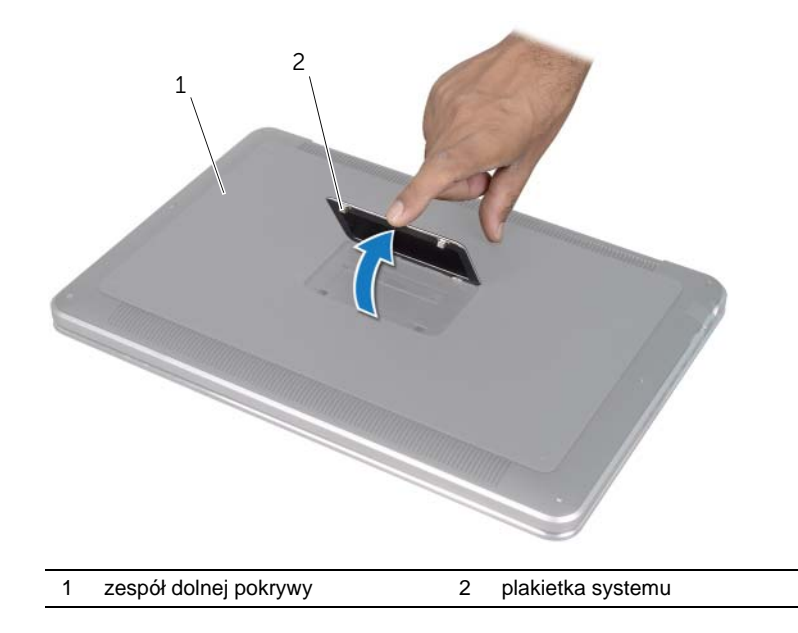

- 3 Za pomocą wkrętaka krzyżowego wykręć wkręty pod plakietką systemu.
- 4 Za pomocą wkrętaka T5 wykręć wkręty z zespołu pokrywy dolnej.

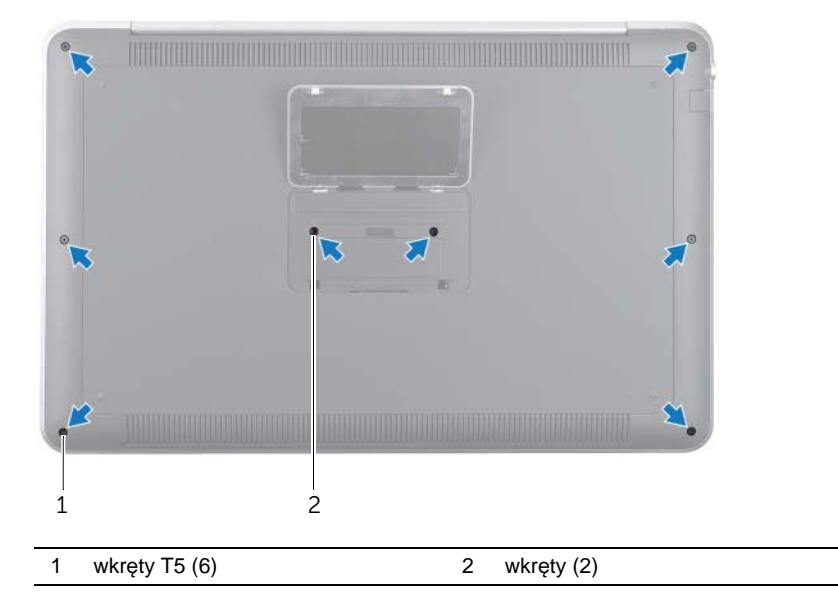

- 5 Wsuń wypustki plakietki systemu do szczelin zespołu dolnej pokrywy i zatrzaśnij plakietkę na miejscu.
- 6 Rozpoczynając od tylnej części komputera podważaj zespół dolnej pokrywy, odwróć go i umieść na zespole podparcia dłoni.

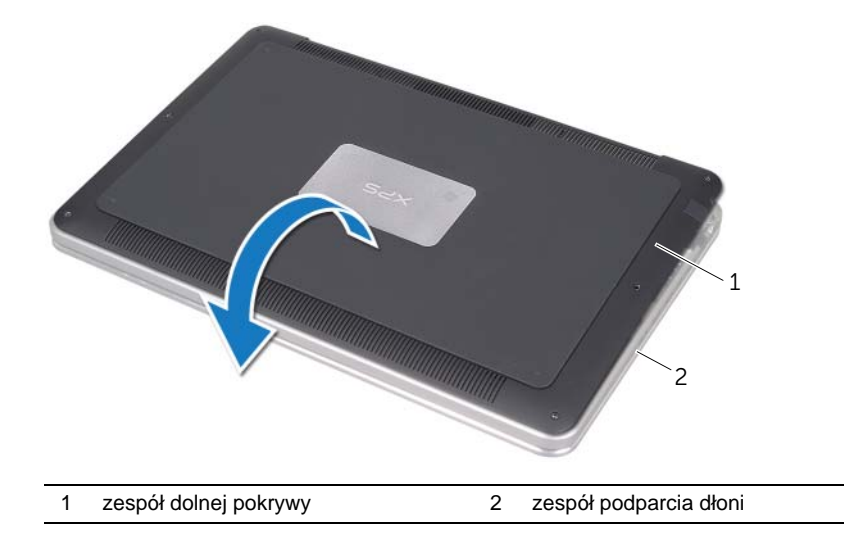

<span id="page-12-0"></span>7 Unieś zatrzask złącza i korzystając z uchwytu odłącz kabel płyty diody akumulatora od płyty systemowej.

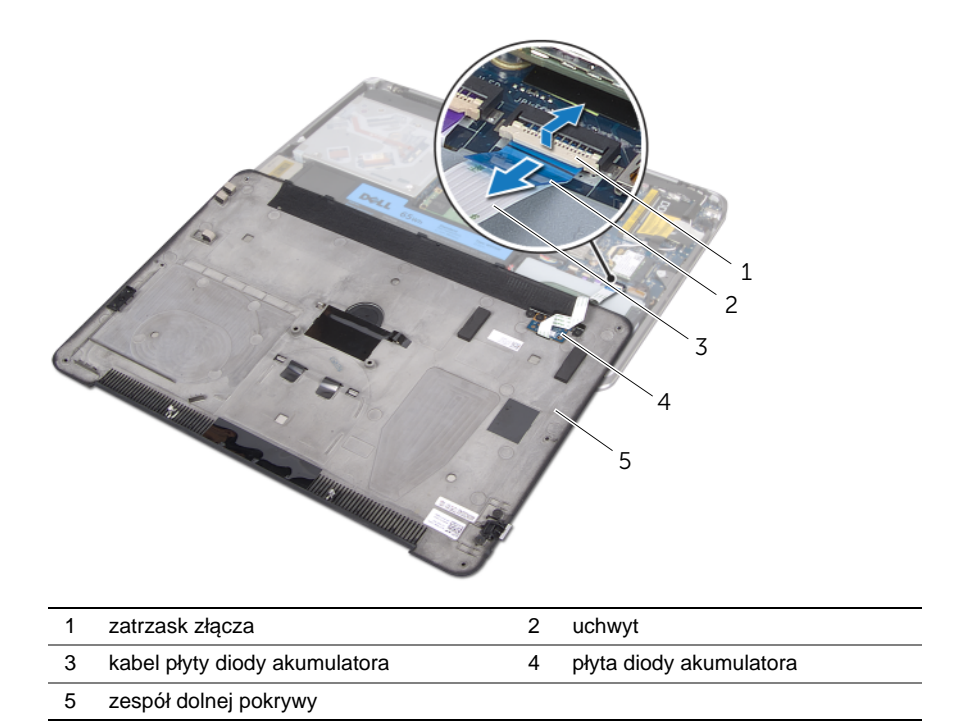

8 Wymontuj płytę diody akumulatora z dolnej pokrywy. Zobacz "Demontaż płyty diody [akumulatora" na stronie 15](#page-14-3).

# <span id="page-13-4"></span><span id="page-13-0"></span>**Montowanie pokrywy dolnej**

**OSTRZE**Ż**ENIE: Przed przyst**ą**pieniem do wykonywania czynno**ś**ci wymagaj**ą**cych otwarcia obudowy komputera nale**ż**y zapozna**ć **si**ę **z instrukcjami dotycz**ą**cymi bezpiecze**ń**stwa dostarczonymi z komputerem i wykona**ć **procedur**ę **przedstawion**ą **w sekcji ["Zanim zaczniesz" na stronie 8](#page-7-3). Po zako**ń**czeniu pracy wykonaj procedur**ę **przedstawion**ą **w sekcji "Po zako**ń**[czeniu serwisowania komputera" na stronie 10](#page-9-1). Dodatkowe zalecenia dotycz**ą**ce bezpiecze**ń**stwa mo**ż**na znale**źć **na stronie internetowej Regulatory Compliance (Informacje o zgodno**ś**ci z przepisami prawnymi) pod adresem dell.com/regulatory\_compliance.**

#### <span id="page-13-1"></span>**Procedura**

- 1 Zainstaluj płyte diody akumulatora na pokrywie dolnej. Zobacz "Montaż płyty diody [akumulatora" na stronie 17](#page-16-3).
- <span id="page-13-2"></span>2 Włóż kabel płyty diody akumulatora do odpowiedniego złącza i dociśnij zatrzask złącza, aby zamocować kabel.
- 3 Delikatnie odwróć zespół dolnej pokrywy i zamocuj go na miejscu.
- 4 Za pomocą wkrętaka T5 wykręć wkręty znajdujące się pod plakietką systemu.
- 5 Rozpoczynając od miejsca wskazanego na zespole dolnej pokrywy odwróć plakietkę systemu i umieść ją na zespole dolnej pokrywy.
- 6 Za pomocą wkrętaka krzyżowego wkręć wkręty do zespołu dolnej pokrywy.
- <span id="page-13-3"></span>7 Wsuń wypustki na plakietce systemu do szczelin w zespole pokrywy dolnej i zamocuj plakietkę na miejscu.

# <span id="page-14-3"></span><span id="page-14-0"></span>**Demonta**ż **płyty diody akumulatora**

**OSTRZE**Ż**ENIE: Przed przyst**ą**pieniem do wykonywania czynno**ś**ci wymagaj**ą**cych otwarcia obudowy komputera nale**ż**y zapozna**ć **si**ę **z instrukcjami dotycz**ą**cymi bezpiecze**ń**stwa dostarczonymi z komputerem i wykona**ć **procedur**ę **przedstawion**ą **w sekcji ["Zanim zaczniesz" na stronie 8](#page-7-3). Po zako**ń**czeniu pracy wykonaj procedur**ę **przedstawion**ą **w sekcji "Po zako**ń**[czeniu serwisowania komputera" na stronie 10](#page-9-1). Dodatkowe zalecenia dotycz**ą**ce bezpiecze**ń**stwa mo**ż**na znale**źć **na stronie internetowej Regulatory Compliance (Informacje o zgodno**ś**ci z przepisami prawnymi) pod adresem dell.com/regulatory\_compliance.**

#### <span id="page-14-1"></span>**Warunki wst**ę**pne**

Wykonaj czynności od [kroku 1](#page-10-2) do [kroku 7](#page-12-0) w rozdziale "Wymontowywanie pokrywy dolnej" [na stronie 11](#page-10-3).

### <span id="page-14-2"></span>**Procedura**

- 1 Wykręć wkręty mocujące wspornik płyty diody akumulatora do dolnej pokrywy.
- 2 Wyjmij wspornik płyty diody akumulatora z dolnej pokrywy.

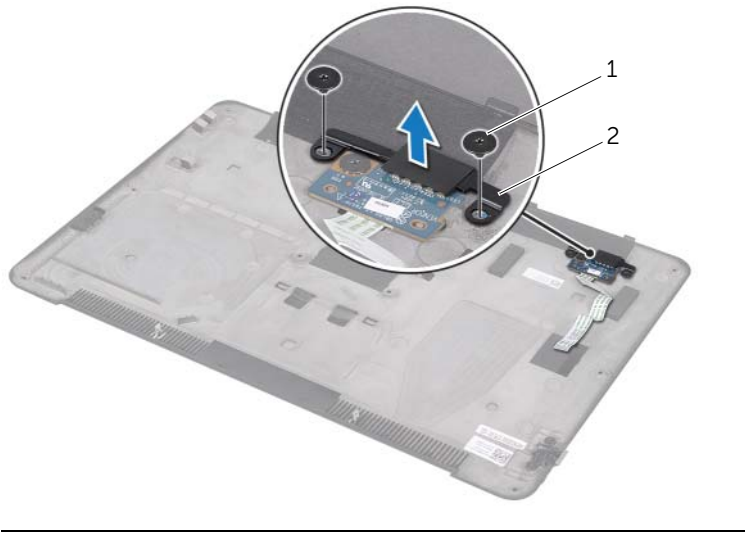

1 wkręty (2) 2 wspornik płyty diody akumulatora

- Wykręć wkręt mocujący płytę diody akumulatora do dolnej pokrywy.
- Unieś i zsuń płytę diody akumulatora z wypustki na dolnej pokrywie.

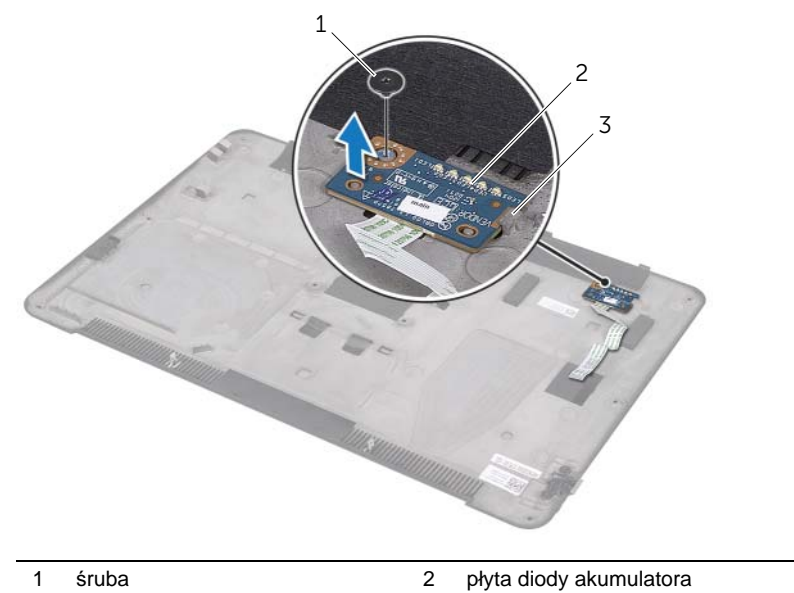

3 wypustka

# <span id="page-16-3"></span><span id="page-16-0"></span>**Monta**ż **płyty diody akumulatora**

**OSTRZE**Ż**ENIE: Przed przyst**ą**pieniem do wykonywania czynno**ś**ci wymagaj**ą**cych otwarcia obudowy komputera nale**ż**y zapozna**ć **si**ę **z instrukcjami dotycz**ą**cymi bezpiecze**ń**stwa dostarczonymi z komputerem i wykona**ć **procedur**ę **przedstawion**ą **w sekcji ["Zanim zaczniesz" na stronie 8](#page-7-3). Po zako**ń**czeniu pracy wykonaj procedur**ę **przedstawion**ą **w sekcji "Po zako**ń**[czeniu serwisowania komputera" na stronie 10](#page-9-1). Dodatkowe zalecenia dotycz**ą**ce bezpiecze**ń**stwa mo**ż**na znale**źć **na stronie internetowej Regulatory Compliance (Informacje o zgodno**ś**ci z przepisami prawnymi) pod adresem dell.com/regulatory\_compliance.**

#### <span id="page-16-1"></span>**Procedura**

- 1 Wsuń płytę diody akumulatora pod wypustkę na dolnej pokrywie i skorzystaj z kołków ustalających na dolnej pokrywie, aby ustawić płytę diody akumulatora na miejscu.
- 2 Wkręć wkręt mocujący płytę diody akumulatora do dolnej pokrywy.
- 3 Wyrównaj otwory na wkręty we wsporniku płyty diody akumulatora z otworami w dolnej pokrywie.
- 4 Wkręć wkręty mocujące wspornik płyty diody akumulatora do dolnej pokrywy.

### <span id="page-16-2"></span>**Po wykonaniu procedury**

Wykonaj czynności od [kroku 2](#page-13-2) do [kroku 7](#page-13-3) w rozdziale "Montowanie pokrywy dolnej" na [stronie 14.](#page-13-4)

# <span id="page-17-0"></span>**Zdejmowanie plakietki systemu**

**OSTRZE**Ż**ENIE: Przed przyst**ą**pieniem do wykonywania czynno**ś**ci wymagaj**ą**cych otwarcia obudowy komputera nale**ż**y zapozna**ć **si**ę **z instrukcjami dotycz**ą**cymi bezpiecze**ń**stwa dostarczonymi z komputerem i wykona**ć **procedur**ę **przedstawion**ą **w sekcji ["Zanim zaczniesz" na stronie 8](#page-7-3). Po zako**ń**czeniu pracy wykonaj procedur**ę **przedstawion**ą **w sekcji "Po zako**ń**[czeniu serwisowania komputera" na stronie 10](#page-9-1). Dodatkowe zalecenia dotycz**ą**ce bezpiecze**ń**stwa mo**ż**na znale**źć **na stronie internetowej Regulatory Compliance (Informacje o zgodno**ś**ci z przepisami prawnymi) pod adresem dell.com/regulatory\_compliance.**

#### <span id="page-17-1"></span>**Warunki wst**ę**pne**

Wykonaj czynności od [kroku 1](#page-10-2) do [kroku 7](#page-12-0) w rozdziale "Wymontowywanie pokrywy dolnej" [na stronie 11](#page-10-3).

### <span id="page-17-2"></span>**Procedura**

1 Usuń taśmy, które mocują plakietkę systemu do zespołu pokrywy dolnej.

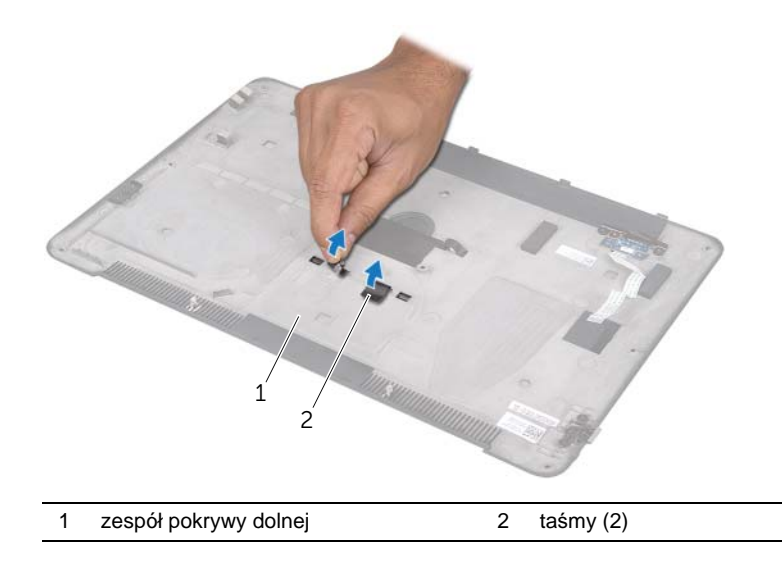

- Odwróć zespół pokrywy dolnej.
- Rozpoczynając w miejscu wskazanym na zespole pokrywy dolnej, ostrożnie odwróć plakietkę systemu.
- Wyjmij zaczepy na plakietce systemu ze szczelin w zespole pokrywy dolnej.
- Zdejmij plakietkę systemu z zespołu pokrywy dolnej.

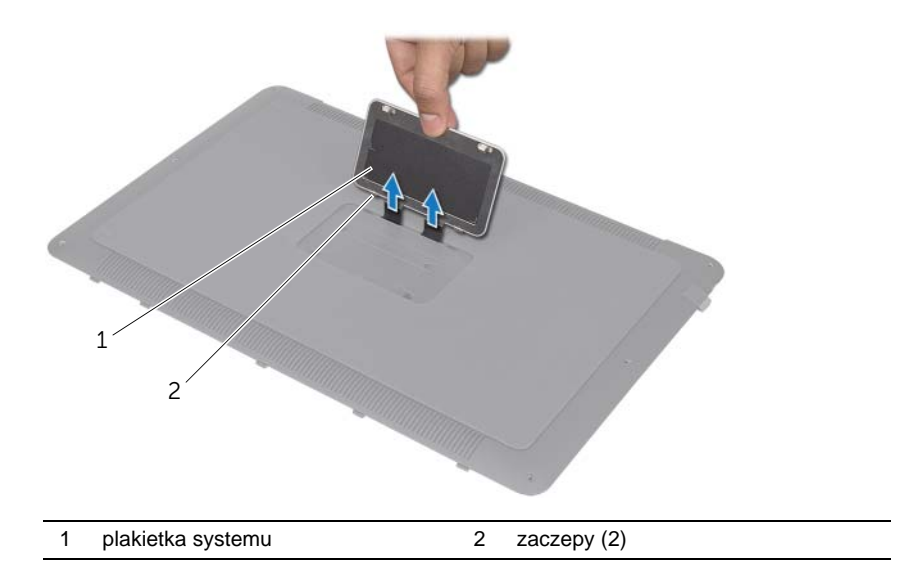

# <span id="page-19-0"></span>**Montowanie plakietki systemu**

**OSTRZE**Ż**ENIE: Przed przyst**ą**pieniem do wykonywania czynno**ś**ci wymagaj**ą**cych otwarcia obudowy komputera nale**ż**y zapozna**ć **si**ę **z instrukcjami dotycz**ą**cymi bezpiecze**ń**stwa dostarczonymi z komputerem i wykona**ć **procedur**ę **przedstawion**ą **w sekcji ["Zanim zaczniesz" na stronie 8](#page-7-3). Po zako**ń**czeniu pracy wykonaj procedur**ę **przedstawion**ą **w sekcji "Po zako**ń**[czeniu serwisowania komputera" na stronie 10](#page-9-1). Dodatkowe zalecenia dotycz**ą**ce bezpiecze**ń**stwa mo**ż**na znale**źć **na stronie internetowej Regulatory Compliance (Informacje o zgodno**ś**ci z przepisami prawnymi) pod adresem dell.com/regulatory\_compliance.**

#### <span id="page-19-1"></span>**Procedura**

- 1 Wsuń zaczepy plakietki systemu do szczelin w zespole pokrywy dolnej.
- 2 Wsuń zaczepy plakietki systemu do szczelin w zespole pokrywy dolnej. i zatrzaśnij plakietkę na miejscu.
- 3 Odwróć zespół pokrywy dolnej.
- 4 Przyczep taśmy, aby zamocować plakietkę systemu do zespołu pokrywy dolnej.

### <span id="page-19-2"></span>**Po wykonaniu procedury**

Wykonaj czynności od [kroku 2](#page-13-2) do [kroku 7](#page-13-3) w rozdziale "Montowanie pokrywy dolnej" na [stronie 14.](#page-13-4)

# <span id="page-20-3"></span><span id="page-20-0"></span>**Wyjmowanie akumulatora**

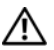

**OSTRZE**Ż**ENIE: Przed przyst**ą**pieniem do wykonywania czynno**ś**ci wymagaj**ą**cych otwarcia obudowy komputera nale**ż**y zapozna**ć **si**ę **z instrukcjami dotycz**ą**cymi bezpiecze**ń**stwa dostarczonymi z komputerem i wykona**ć **procedur**ę **przedstawion**ą **w sekcji ["Zanim zaczniesz" na stronie 8](#page-7-3). Po zako**ń**czeniu pracy wykonaj procedur**ę **przedstawion**ą **w sekcji "Po zako**ń**[czeniu serwisowania komputera" na stronie 10](#page-9-1). Dodatkowe zalecenia dotycz**ą**ce bezpiecze**ń**stwa mo**ż**na znale**źć **na stronie internetowej Regulatory Compliance (Informacje o zgodno**ś**ci z przepisami prawnymi) pod adresem dell.com/regulatory\_compliance.**

### <span id="page-20-1"></span>**Warunki wst**ę**pne**

Wykonaj czynności od [kroku 1](#page-10-2) do [kroku 7](#page-12-0) w rozdziale "Wymontowywanie pokrywy dolnej" [na stronie 11](#page-10-3).

### <span id="page-20-2"></span>**Procedura**

- 1 Odłacz kabel akumulatora od płyty systemowei.
- 2 Wykręć wkręty mocujące akumulator do zespołu podparcia dłoni.
- 3 Wyjmij akumulator z zespołu podparcia dłoni.
- 4 Odwróć komputer i otwórz wyświetlacz najszerzej jak to możliwe.

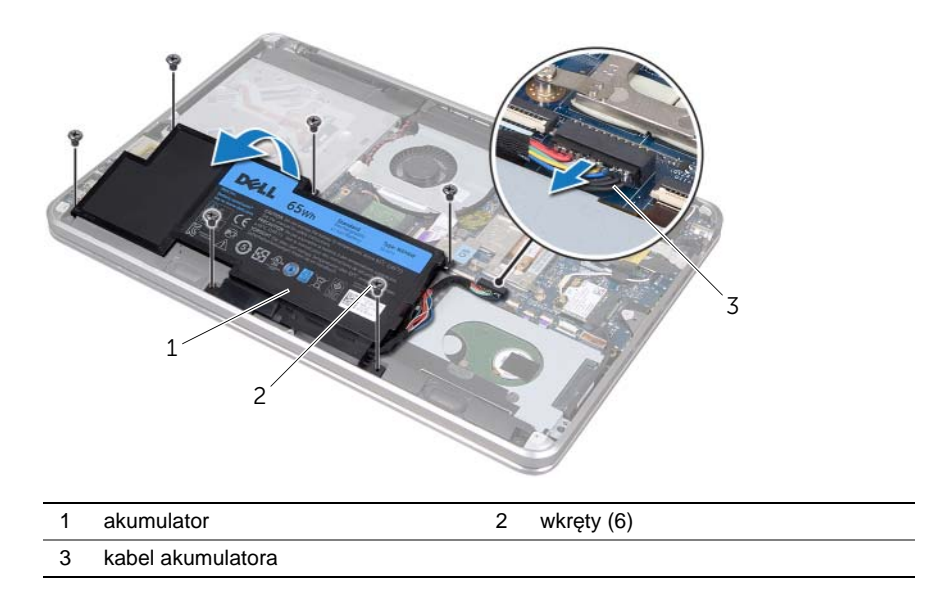

5 Naciśnij i przytrzymaj wciśnięty przycisk zasilania przez około 5 sekund, aby uziemić płytę systemową.

# <span id="page-21-3"></span><span id="page-21-0"></span>**Wymiana akumulatora**

**OSTRZE**Ż**ENIE: Przed przyst**ą**pieniem do wykonywania czynno**ś**ci wymagaj**ą**cych otwarcia obudowy komputera nale**ż**y zapozna**ć **si**ę **z instrukcjami dotycz**ą**cymi bezpiecze**ń**stwa dostarczonymi z komputerem i wykona**ć **procedur**ę **przedstawion**ą **w sekcji ["Zanim zaczniesz" na stronie 8](#page-7-3). Po zako**ń**czeniu pracy wykonaj procedur**ę **przedstawion**ą **w sekcji "Po zako**ń**[czeniu serwisowania komputera" na stronie 10](#page-9-1). Dodatkowe zalecenia dotycz**ą**ce bezpiecze**ń**stwa mo**ż**na znale**źć **na stronie internetowej Regulatory Compliance (Informacje o zgodno**ś**ci z przepisami prawnymi) pod adresem dell.com/regulatory\_compliance.**

### <span id="page-21-1"></span>**Procedura**

- 1 Wsuń akumulator pod wypustkę na zespole podparcia dłoni i wyrównaj otwory na wkręty w akumulatorze z otworami w zespole podparcia dłoni.
- 2 Wkręć wkręty mocujące akumulator do zespołu podparcia dłoni.
- 3 Podłącz kabel akumulatora do płyty systemowej.

### <span id="page-21-2"></span>**Po wykonaniu procedury**

Wykonaj czynności od [kroku 2](#page-13-2) do [kroku 7](#page-13-3) w rozdziale "Montowanie pokrywy dolnej" na [stronie 14.](#page-13-4)

# <span id="page-22-0"></span>**Wymontowywanie modułów pami**ę**ci**

**OSTRZE**Ż**ENIE: Przed przyst**ą**pieniem do wykonywania czynno**ś**ci wymagaj**ą**cych otwarcia obudowy komputera nale**ż**y zapozna**ć **si**ę **z instrukcjami dotycz**ą**cymi bezpiecze**ń**stwa dostarczonymi z komputerem i wykona**ć **procedur**ę **przedstawion**ą **w sekcji ["Zanim zaczniesz" na stronie 8](#page-7-3). Po zako**ń**czeniu pracy wykonaj procedur**ę **przedstawion**ą **w sekcji "Po zako**ń**[czeniu serwisowania komputera" na stronie 10](#page-9-1). Dodatkowe zalecenia dotycz**ą**ce bezpiecze**ń**stwa mo**ż**na znale**źć **na stronie internetowej Regulatory Compliance (Informacje o zgodno**ś**ci z przepisami prawnymi) pod adresem dell.com/regulatory\_compliance.**

#### <span id="page-22-1"></span>**Warunki wst**ę**pne**

- 1 Wykonaj czynności od [kroku 1](#page-10-2) do [kroku 7](#page-12-0) w rozdziale "Wymontowywanie pokrywy [dolnej" na stronie 11.](#page-10-3)
- 2 Wyjmij akumulator. Zobacz ["Wyjmowanie akumulatora" na stronie 21](#page-20-3).
- 3 Jeśli chcesz wymontować drugi moduł pamieci, zobacz ["Procedura" na stronie 24.](#page-23-0)
- 4 Aby wymontować pierwszy moduł pamięci:
	- a Wyjmij kartę Mini-Card sieci bezprzewodowej. Zobacz "Wymontowywanie karty [Mini-Card sieci bezprzewodowej" na stronie 34.](#page-33-3)
	- b Wykonaj czynności od [kroku 1](#page-26-3) do [kroku 3](#page-26-4) w rozdziale "Wymontowywanie dysku [twardego" na stronie 27.](#page-26-5)
	- c Wymontuj wentylator. Zobacz ["Wymontowywanie wentylatora" na stronie 41.](#page-40-3)
	- d Wymontuj radiator procesora. Zobacz "Wymontowywanie radiatora procesora" na [stronie 43.](#page-42-3)
	- e Wykonaj czynności od [kroku 1](#page-53-1) do [kroku 9](#page-55-0) w rozdziale "Wyjmowanie płyty [systemowej" na stronie 53.](#page-52-2)

### <span id="page-23-0"></span>**Procedura**

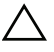

**PRZESTROGA: Aby zapobiec uszkodzeniu gniazda modułu pami**ę**ci, do rozchylania zatrzasków zabezpieczaj**ą**cych moduł pami**ę**ci nie nale**ż**y u**ż**ywa**ć ż**adnych narz**ę**dzi.**

- 1 Ostrożnie rozciągnij palcami zatrzaski zabezpieczające, znajdujące się na końcach każdego gniazda modułu pamięci, aż moduł odskoczy.
- 2 Wyjmij moduł pamięci z gniazda.

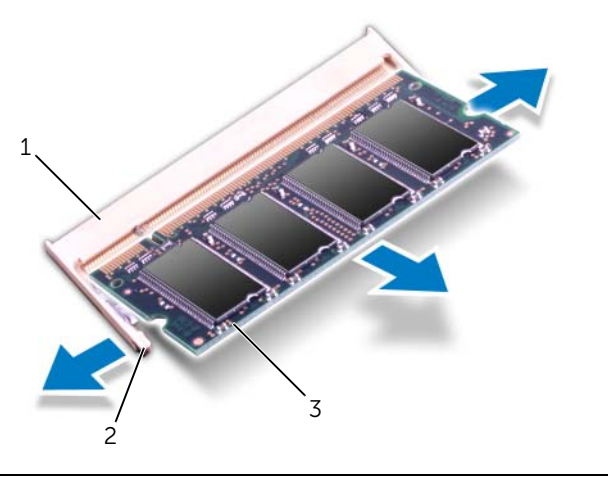

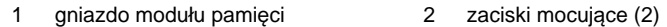

3 moduł pamięci

# <span id="page-24-0"></span>**Instalowanie modułów pami**ę**ci**

**OSTRZE**Ż**ENIE: Przed przyst**ą**pieniem do wykonywania czynno**ś**ci wymagaj**ą**cych otwarcia obudowy komputera nale**ż**y zapozna**ć **si**ę **z instrukcjami dotycz**ą**cymi bezpiecze**ń**stwa dostarczonymi z komputerem i wykona**ć **procedur**ę **przedstawion**ą **w sekcji ["Zanim zaczniesz" na stronie 8](#page-7-3). Po zako**ń**czeniu pracy wykonaj procedur**ę **przedstawion**ą **w sekcji "Po zako**ń**[czeniu serwisowania komputera" na stronie 10](#page-9-1). Dodatkowe zalecenia dotycz**ą**ce bezpiecze**ń**stwa mo**ż**na znale**źć **na stronie internetowej Regulatory Compliance (Informacje o zgodno**ś**ci z przepisami prawnymi) pod adresem dell.com/regulatory\_compliance.**

#### <span id="page-24-1"></span>**Procedura**

- 1 Dopasuj wycięcie w module pamięci do wypustki w gnieździe.
- 2 Mocno wsuń moduł pamięci do gniazda pod kątem 45 stopni i obróć go w dół, aż zostanie osadzony. Jeśli nie usłyszysz kliknięcia, wyjmij moduł pamięci i zainstaluj go ponownie.

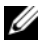

**UWAGA:** Nieprawidłowe zainstalowanie modułu pamięci może uniemożliwić uruchomienie komputera.

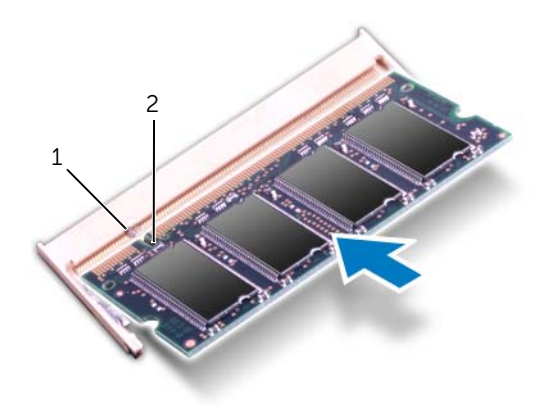

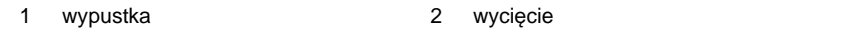

### <span id="page-25-0"></span>**Po wykonaniu procedury**

- 1 Jeśli chcesz zainstalować drugi moduł pamięci, przejdź do [kroku 3](#page-25-1).
- 2 Aby zainstalować pierwszy moduł pamięci:
	- a Wykonaj czynności od [kroku 2](#page-56-2) do [kroku 9](#page-56-3) w rozdziale "Montaż płyty systemowej" [na stronie 57](#page-56-4).
	- b Zainstaluj radiator procesora. Zobacz "Instalowanie radiatora procesora" na [stronie 44.](#page-43-3)
	- c Zainstaluj wentylator. Zobacz ["Montowanie wentylatora" na stronie 42](#page-41-3).
	- d Wykonaj czynności od [kroku 4](#page-28-3) do [kroku 6](#page-28-4) w rozdziale "Instalowanie dysku [twardego" na stronie 29.](#page-28-5)
	- e Zainstalui karte Mini-Card sieci bezprzewodowei. Zobacz "Instalowanie karty [Mini-Card sieci bezprzewodowej" na stronie 35.](#page-34-3)
- <span id="page-25-1"></span>3 Zainstaluj akumulator. Zobacz ["Wymiana akumulatora" na stronie 22.](#page-21-3)
- 4 Wykonaj czynności od [kroku 2](#page-13-2) do [kroku 7](#page-13-3) w rozdziale "Montowanie pokrywy dolnej" [na stronie 14](#page-13-4).
- 5 Włącz komputer.

Podczas uruchamiania komputera zainstalowana pamięć zostanie wykryta i nastąpi automatyczna aktualizacja informacji o konfiguracji systemu.

Aby sprawdzić ilość pamięci zainstalowanej w komputerze:

Kliknij **Start** → **Panel sterowania**→ **System i zabezpieczenia**→ **System**.

# <span id="page-26-5"></span><span id="page-26-0"></span>**Wymontowywanie dysku twardego**

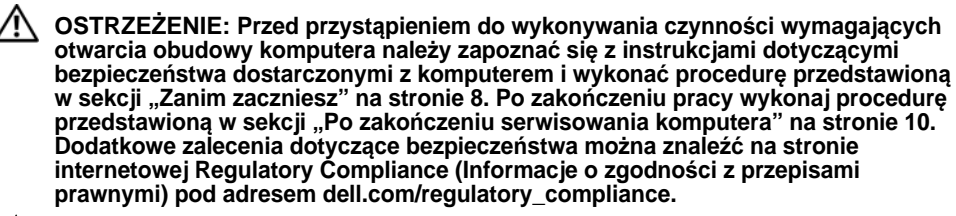

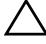

**PRZESTROGA: Nie nale**ż**y wyjmowa**ć **dysku twardego, gdy komputer jest wł**ą**czony lub w stanie u**ś**pienia, poniewa**ż **mo**ż**e to spowodowa**ć **utrat**ę **danych.**

. **PRZESTROGA: Dyski twarde s**ą **bardzo delikatne. Z dyskiem twardym nale**ż**y obchodzi**ć **si**ę **bardzo ostro**ż**nie.**

#### <span id="page-26-1"></span>**Warunki wst**ę**pne**

- 1 Wykonaj czynności od [kroku 1](#page-10-2) do [kroku 7](#page-12-0) w rozdziale "Wymontowywanie pokrywy [dolnej" na stronie 11.](#page-10-3)
- 2 Wyjmij akumulator. Zobacz ["Wyjmowanie akumulatora" na stronie 21](#page-20-3).

#### <span id="page-26-2"></span>**Procedura**

- <span id="page-26-3"></span>1 Wykręć wkręty mocujące zespół dysku twardego do zespołu podparcia dłoni.
- <span id="page-26-4"></span>2 Odłącz kabel dysku twardego od płyty systemowej.
- 3 Wyjmij zespół dysku twardego z zespołu podparcia dłoni.

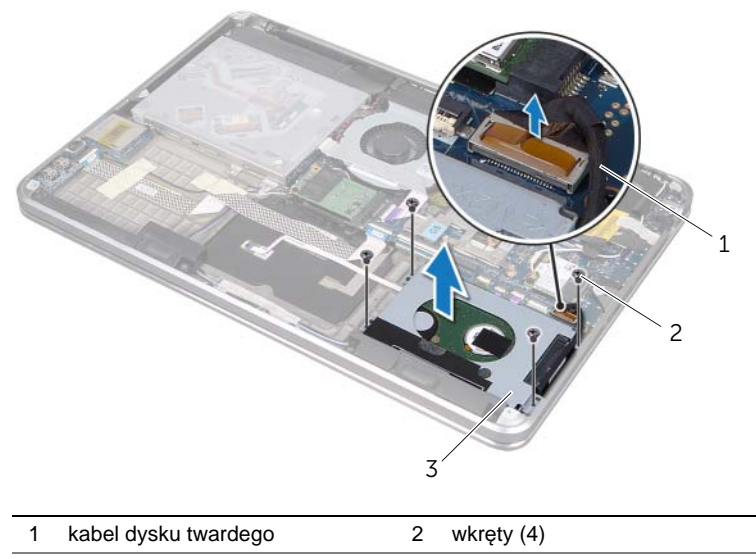

3 zespół dysku twardego

- 4 Oddziel przejściówkę od zespołu dysku twardego.
- 5 Wykręć wkręty mocujące wspornik do dysku twardego.
- 6 Oddziel wspornik od dysku twardego.

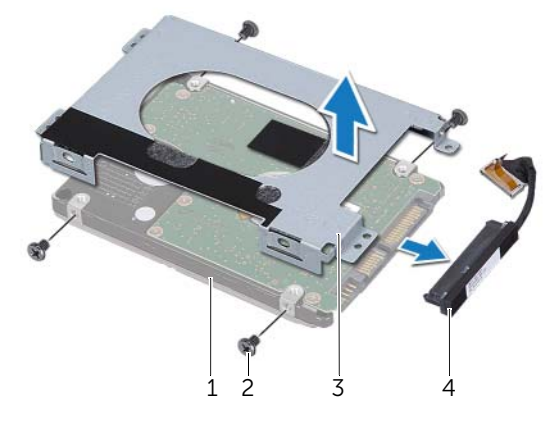

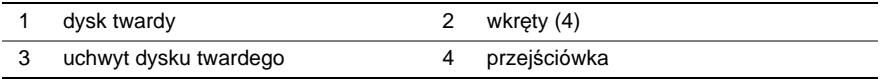

## <span id="page-28-5"></span><span id="page-28-0"></span>**Instalowanie dysku twardego**

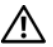

**OSTRZE**Ż**ENIE: Przed przyst**ą**pieniem do wykonywania czynno**ś**ci wymagaj**ą**cych otwarcia obudowy komputera nale**ż**y zapozna**ć **si**ę **z instrukcjami dotycz**ą**cymi bezpiecze**ń**stwa dostarczonymi z komputerem i wykona**ć **procedur**ę **przedstawion**ą **w sekcji ["Zanim zaczniesz" na stronie 8](#page-7-3). Po zako**ń**czeniu pracy wykonaj procedur**ę **przedstawion**ą **w sekcji "Po zako**ń**[czeniu serwisowania komputera" na stronie 10](#page-9-1). Dodatkowe zalecenia dotycz**ą**ce bezpiecze**ń**stwa mo**ż**na znale**źć **na stronie internetowej Regulatory Compliance (Informacje o zgodno**ś**ci z przepisami prawnymi) pod adresem dell.com/regulatory\_compliance.**

**PRZESTROGA: Dyski twarde s**ą **bardzo delikatne. Z dyskiem twardym nale**ż**y obchodzi**ć **si**ę **bardzo ostro**ż**nie.**

#### <span id="page-28-1"></span>**Procedura**

- 1 Wyrównaj otwory na wkręty we wsporniku dysku twardego względem otworów na wkręty na dysku twardym.
- 2 Wkręć wkręty mocujące wspornik do dysku twardego.
- <span id="page-28-3"></span>3 Podłącz przejściówkę do zespołu dysku twardego.
- 4 Wyrównaj otwory na wkręty w zespole dysku twardego z otworami w zespole podparcia dłoni.
- <span id="page-28-4"></span>5 Wkręć wkręty mocujące zespół dysku twardego do zespołu podparcia dłoni.
- 6 Przyłącz kabel dysku twardego do złącza na płycie systemowej.

#### <span id="page-28-2"></span>**Po wykonaniu procedury**

- 1 Zainstaluj akumulator. Zobacz ["Wymiana akumulatora" na stronie 22.](#page-21-3)
- 2 Wykonaj czynności od [kroku 2](#page-13-2) do [kroku 7](#page-13-3) w rozdziale ["Montowanie pokrywy dolnej" na stronie 14](#page-13-4).

# <span id="page-29-0"></span>**Wymontowywanie nap**ę**du dysków optycznych**

**OSTRZE**Ż**ENIE: Przed przyst**ą**pieniem do wykonywania czynno**ś**ci wymagaj**ą**cych otwarcia obudowy komputera nale**ż**y zapozna**ć **si**ę **z instrukcjami dotycz**ą**cymi bezpiecze**ń**stwa dostarczonymi z komputerem i wykona**ć **procedur**ę **przedstawion**ą **w sekcji ["Zanim zaczniesz" na stronie 8](#page-7-3). Po zako**ń**czeniu pracy wykonaj procedur**ę **przedstawion**ą **w sekcji "Po zako**ń**[czeniu serwisowania komputera" na stronie 10](#page-9-1). Dodatkowe zalecenia dotycz**ą**ce bezpiecze**ń**stwa mo**ż**na znale**źć **na stronie internetowej Regulatory Compliance (Informacje o zgodno**ś**ci z przepisami prawnymi) pod adresem dell.com/regulatory\_compliance.**

#### <span id="page-29-1"></span>**Warunki wst**ę**pne**

- 1 Wykonaj czynności od [kroku 1](#page-10-2) do [kroku 7](#page-12-0) w rozdziale "Wymontowywanie pokrywy [dolnej" na stronie 11.](#page-10-3)
- 2 Wyjmij akumulator. Zobacz ["Wyjmowanie akumulatora" na stronie 21](#page-20-3).

#### <span id="page-29-2"></span>**Procedura**

1 Zdejmij folię "mylar" z zespołu napędu dysków optycznych.

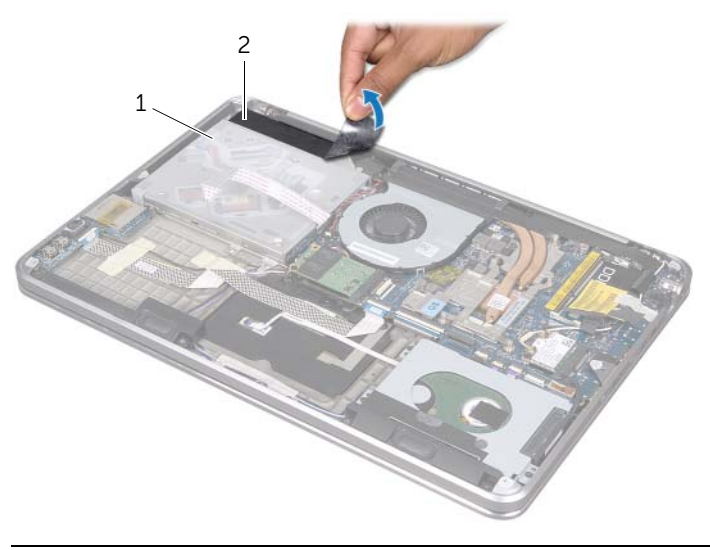

#### 1 zespół napędu dysków optycznych 2 folia "mylar"

- 2 Unieś zatrzask złącza i korzystając z uchwytu odłącz kabel napędu optycznego od płyty systemowej.
- 3 Odczep kabel napędu optycznego od wentylatora.
- 4 Wyjmij kabel baterii pastylkowej z prowadnic na wsporniku napędu optycznego.
- 5 Wykręć wkręt mocujący zespół napędu dysków optycznych do zespołu podparcia dłoni.
- 6 Unieś zespół napędu dysków optycznych pod kątem i zdejmij go z wypustki na zespole podparcia dłoni.

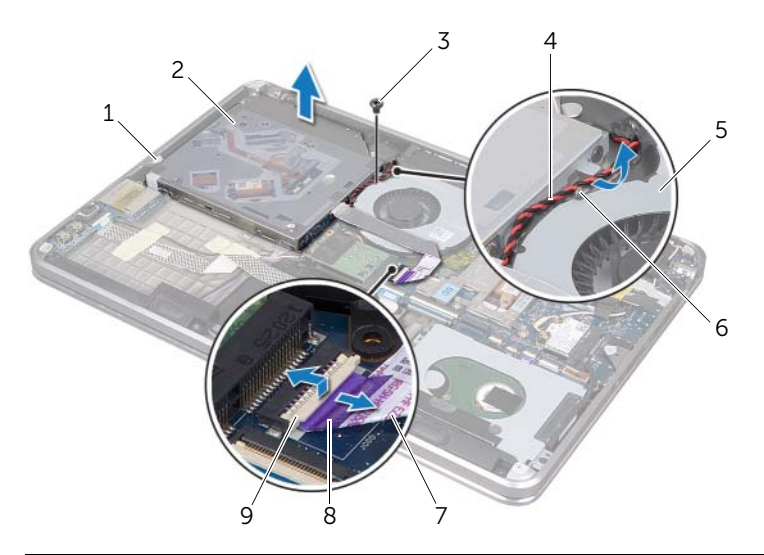

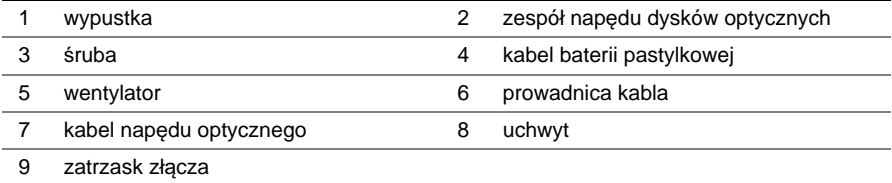

- Wykręć wkręty mocujące przejściówkę do zespołu napędu dysków optycznych.
- Odłącz przejściówkę od zespołu napędu dysków optycznych.

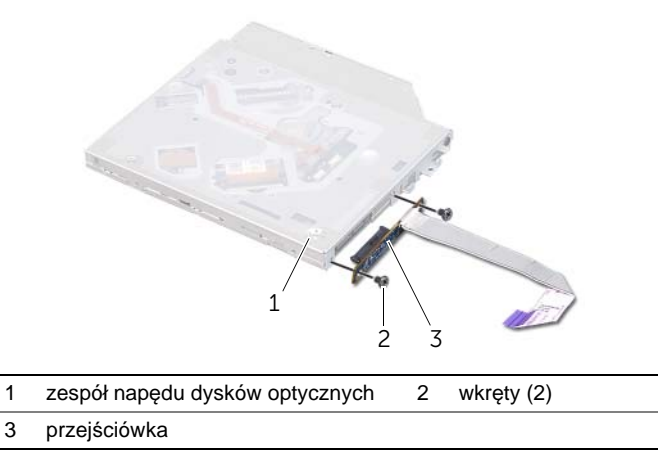

- Wykręć wkręt mocujący wspornik napędu dysków optycznych do napędu.
- Zdejmij wspornik z napędu dysków optycznych.

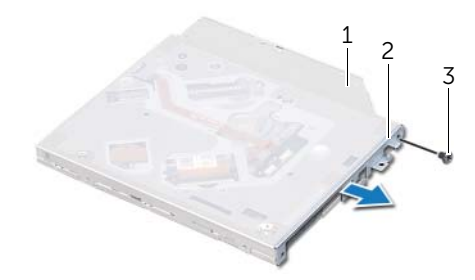

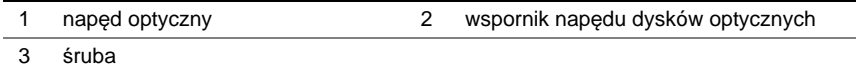

| Wymontowywanie napędu dysków optycznych

# <span id="page-32-0"></span>**Instalowanie nap**ę**du dysków optycznych**

**OSTRZE**Ż**ENIE: Przed przyst**ą**pieniem do wykonywania czynno**ś**ci wymagaj**ą**cych otwarcia obudowy komputera nale**ż**y zapozna**ć **si**ę **z instrukcjami dotycz**ą**cymi bezpiecze**ń**stwa dostarczonymi z komputerem i wykona**ć **procedur**ę **przedstawion**ą **w sekcji ["Zanim zaczniesz" na stronie 8](#page-7-3). Po zako**ń**czeniu pracy wykonaj procedur**ę **przedstawion**ą **w sekcji "Po zako**ń**[czeniu serwisowania komputera" na stronie 10](#page-9-1). Dodatkowe zalecenia dotycz**ą**ce bezpiecze**ń**stwa mo**ż**na znale**źć **na stronie internetowej Regulatory Compliance (Informacje o zgodno**ś**ci z przepisami prawnymi) pod adresem dell.com/regulatory\_compliance.**

#### <span id="page-32-1"></span>**Procedura**

- 1 Ustaw otwory na wkręty na wsporniku napędu dysków optycznych w osi otworów w napędzie.
- 2 Wkręć wkręt mocujący wspornik napędu dysków optycznych do napędu.
- 3 Podłącz przejściówkę do zespołu napędu dysków optycznych.
- 4 Wkręć wkręty mocujące przejściówkę do zespołu napędu dysków optycznych.
- 5 Wsuń zespół napędu dysków optycznych pod wypustkę na zespole podparcia dłoni i wyrównaj otwór na wkręt w zespole napędu dysków optycznych z otworem na wkręt w zespole podparcia dłoni.
- 6 Wkręć wkręt mocujący zespół napędu dysków optycznych do zespołu podparcia dłoni.
- 7 Ułóż kabel baterii pastylkowej w prowadnicach we wsporniku napędu optycznego.
- 8 Przyczep kabel napędu optycznego do wentylatora.
- 9 Wsuń kabel napędu optycznego do złącza na płycie systemowej i naciśnij zatrzask złącza, aby umocować kabel.
- 10 Przyczep folię "mylar" do zespołu napędu dysków optycznych.

#### <span id="page-32-2"></span>**Po wykonaniu procedury**

- 1 Zainstaluj akumulator. Zobacz ["Wymiana akumulatora" na stronie 22.](#page-21-3)
- 2 Wykonaj czynności od [kroku 2](#page-13-2) do [kroku 7](#page-13-3) w rozdziale "Montowanie pokrywy dolnej" [na stronie 14](#page-13-4).

### <span id="page-33-3"></span><span id="page-33-0"></span>**Wymontowywanie karty Mini-Card sieci bezprzewodowej**

**OSTRZE**Ż**ENIE: Przed przyst**ą**pieniem do wykonywania czynno**ś**ci wymagaj**ą**cych otwarcia obudowy komputera nale**ż**y zapozna**ć **si**ę **z instrukcjami dotycz**ą**cymi bezpiecze**ń**stwa dostarczonymi z komputerem i wykona**ć **procedur**ę **przedstawion**ą **w sekcji ["Zanim zaczniesz" na stronie 8](#page-7-3). Po zako**ń**czeniu pracy wykonaj procedur**ę **przedstawion**ą **w sekcji "Po zako**ń**[czeniu serwisowania komputera" na stronie 10](#page-9-1). Dodatkowe zalecenia dotycz**ą**ce bezpiecze**ń**stwa mo**ż**na znale**źć **na stronie internetowej Regulatory Compliance (Informacje o zgodno**ś**ci z przepisami prawnymi) pod adresem dell.com/regulatory\_compliance.**

### <span id="page-33-1"></span>**Warunki wst**ę**pne**

- 1 Wykonaj czynności od [kroku 1](#page-10-2) do [kroku 7](#page-12-0) w rozdziale ["Wymontowywanie pokrywy](#page-10-3)  [dolnej" na stronie 11.](#page-10-3)
- 2 Wyimij akumulator. Zobacz ["Wyjmowanie akumulatora" na stronie 21](#page-20-3).

### <span id="page-33-2"></span>**Procedura**

- 1 Odłącz kable antenowe od karty Mini-Card sieci bezprzewodowej.
- 2 Wykręć wkręt mocujący kartę Mini-Card sieci bezprzewodowej do płyty systemowej.

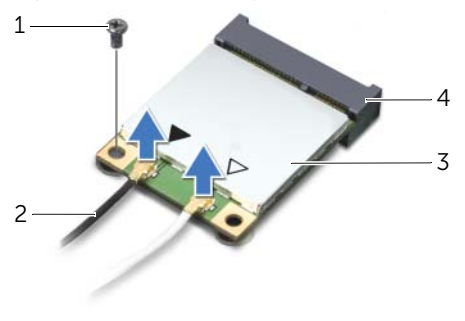

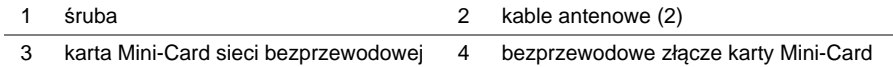

3 Wysuń i wyjmij kartę Mini-Card sieci bezprzewodowej z płyty systemowej.

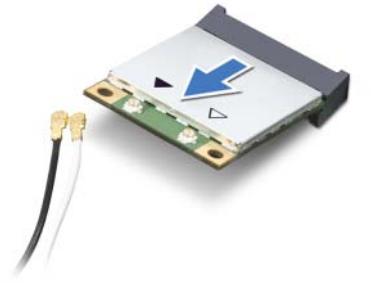

## <span id="page-34-3"></span><span id="page-34-0"></span>**Instalowanie karty Mini-Card sieci bezprzewodowej**

**OSTRZE**Ż**ENIE: Przed przyst**ą**pieniem do wykonywania czynno**ś**ci wymagaj**ą**cych otwarcia obudowy komputera nale**ż**y zapozna**ć **si**ę **z instrukcjami dotycz**ą**cymi bezpiecze**ń**stwa dostarczonymi z komputerem i wykona**ć **procedur**ę **przedstawion**ą **w sekcji ["Zanim zaczniesz" na stronie 8](#page-7-3). Po zako**ń**czeniu pracy wykonaj procedur**ę **przedstawion**ą **w sekcji "Po zako**ń**[czeniu serwisowania komputera" na stronie 10](#page-9-1). Dodatkowe zalecenia dotycz**ą**ce bezpiecze**ń**stwa mo**ż**na znale**źć **na stronie internetowej Regulatory Compliance (Informacje o zgodno**ś**ci z przepisami prawnymi) pod adresem dell.com/regulatory\_compliance.**

### <span id="page-34-1"></span>**Procedura**

1 Wyrównaj nacięcie w karcie Mini-Card sieci bezprzewodowej z wypustką na złączu karty.

**PRZESTROGA: Wkładaj**ą**c kart**ę **do zł**ą**cza, zastosuj mocny i równomierny nacisk. W przypadku u**ż**ycia nadmiernej siły mo**ż**na zniszczy**ć **zł**ą**cze.**

**PRZESTROGA: Budowa zł**ą**czy uniemo**ż**liwia nieprawidłowe wło**ż**enie karty. W przypadku wyczucia oporu sprawd**ź **zł**ą**cza na karcie Mini-Card sieci bezprzewodowej oraz na płycie systemowej i prawidłowo zorientuj kart**ę**.**

**PRZESTROGA: Aby unikn**ąć **uszkodzenia karty Mini-Card sieci bezprzewodowej, nie nale**ż**y umieszcza**ć **pod ni**ą ż**adnych kabli.**

- 2 Włóż złącze karty Mini-Card sieci bezprzewodowej pod kątem 45 stopni do złącza karty.
- 3 Dociśnij kartę Mini-Card sieci bezprzewodowej w złączu na płycie systemowej i wkręć wkręt mocujący kartę do płyty systemowej.
- 4 Przyłącz kable antenowe do karty Mini-Card sieci bezprzewodowej.

W poniższej tabeli przedstawiono schematy kolorów kabli antenowych poszczególnych kart Mini-Card sieci bezprzewodowej obsługiwanych przez komputer.

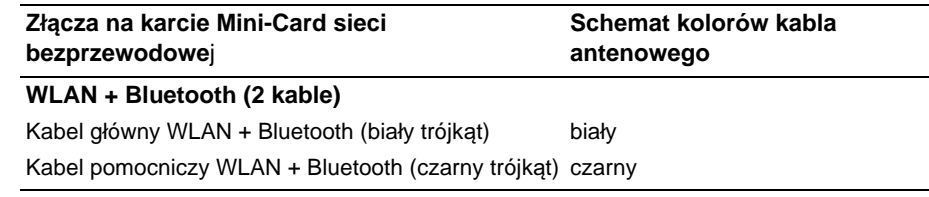

### <span id="page-34-2"></span>**Po wykonaniu procedury**

- 1 Zainstalui akumulator. Zobacz ["Wymiana akumulatora" na stronie 22.](#page-21-3)
- 2 Wykonaj czynności od [kroku 2](#page-13-2) do [kroku 7](#page-13-3) w rozdziale "Montowanie pokrywy dolnej" [na stronie 14](#page-13-4).

# <span id="page-35-0"></span>**Wymontowywanie karty mSATA**

**OSTRZE**Ż**ENIE: Przed przyst**ą**pieniem do wykonywania czynno**ś**ci wymagaj**ą**cych otwarcia obudowy komputera nale**ż**y zapozna**ć **si**ę **z instrukcjami dotycz**ą**cymi bezpiecze**ń**stwa dostarczonymi z komputerem i wykona**ć **procedur**ę **przedstawion**ą **w sekcji ["Zanim zaczniesz" na stronie 8](#page-7-3). Po zako**ń**czeniu pracy wykonaj procedur**ę **przedstawion**ą **w sekcji "Po zako**ń**[czeniu serwisowania komputera" na stronie 10](#page-9-1). Dodatkowe zalecenia dotycz**ą**ce bezpiecze**ń**stwa mo**ż**na znale**źć **na stronie internetowej Regulatory Compliance (Informacje o zgodno**ś**ci z przepisami prawnymi) pod adresem dell.com/regulatory\_compliance.**

#### <span id="page-35-1"></span>**Warunki wst**ę**pne**

- 1 Wykonaj czynności od [kroku 1](#page-10-2) do [kroku 7](#page-12-0) w rozdziale "Wymontowywanie pokrywy [dolnej" na stronie 11.](#page-10-3)
- 2 Wyjmij akumulator. Zobacz ["Wyjmowanie akumulatora" na stronie 21](#page-20-3).

#### <span id="page-35-2"></span>**Procedura**

- 1 Wykręć wkręt mocujący kartę mSATA do zespołu podparcia dłoni.
- 2 Wysuń i wyjmij kartę mSATA z płyty systemowej.

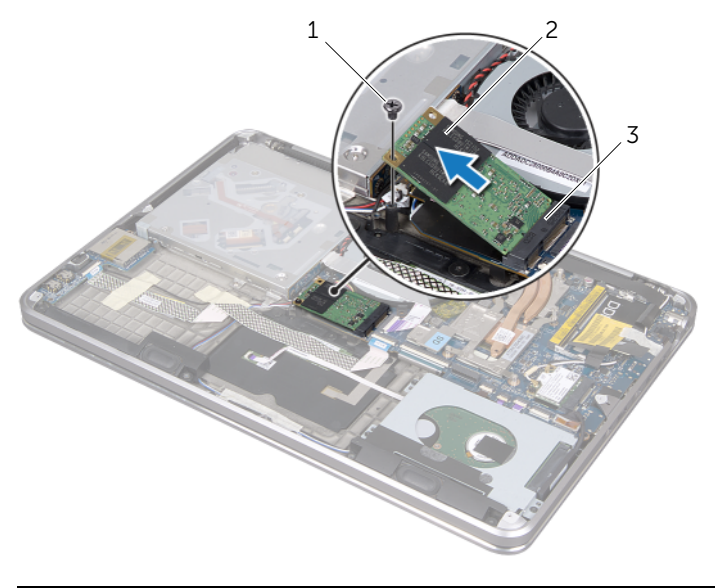

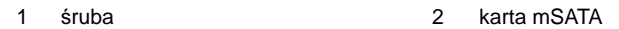

3 złącze karty mSATA
# <span id="page-36-0"></span>**Instalowanie karty mSATA**

**OSTRZE**Ż**ENIE: Przed przyst**ą**pieniem do wykonywania czynno**ś**ci wymagaj**ą**cych otwarcia obudowy komputera nale**ż**y zapozna**ć **si**ę **z instrukcjami dotycz**ą**cymi bezpiecze**ń**stwa dostarczonymi z komputerem i wykona**ć **procedur**ę **przedstawion**ą **w sekcji ["Zanim zaczniesz" na stronie 8](#page-7-0). Po zako**ń**czeniu pracy wykonaj procedur**ę **przedstawion**ą **w sekcji "Po zako**ń**[czeniu serwisowania komputera" na stronie 10](#page-9-0). Dodatkowe zalecenia dotycz**ą**ce bezpiecze**ń**stwa mo**ż**na znale**źć **na stronie internetowej Regulatory Compliance (Informacje o zgodno**ś**ci z przepisami prawnymi) pod adresem dell.com/regulatory\_compliance.**

### **Procedura**

- 1 Dopasuj wycięcie na karcie mSATA do wypustki w gnieździe karty mSATA.
- 2 Włóż kartę mSATA pod kątem 45 stopni do gniazda karty mSATA.
- 3 Dociśnij drugi koniec karty mSATA i wkręć wkręt mocujący kartę mSATA do zespołu podparcia dłoni.

- 1 Zainstaluj akumulator. Zobacz ["Wymiana akumulatora" na stronie 22.](#page-21-0)
- 2 Wykonaj czynności od [kroku 2](#page-13-0) do [kroku 7](#page-13-1) w rozdziale "Montowanie pokrywy dolnej" [na stronie 14](#page-13-2).

# <span id="page-37-0"></span>**Wymontowywanie baterii pastylkowej**

**OSTRZE**Ż**ENIE: Przed przyst**ą**pieniem do wykonywania czynno**ś**ci wymagaj**ą**cych otwarcia obudowy komputera nale**ż**y zapozna**ć **si**ę **z instrukcjami dotycz**ą**cymi bezpiecze**ń**stwa dostarczonymi z komputerem i wykona**ć **procedur**ę **przedstawion**ą **w sekcji ["Zanim zaczniesz" na stronie 8](#page-7-0). Po zako**ń**czeniu pracy wykonaj procedur**ę **przedstawion**ą **w sekcji "Po zako**ń**[czeniu serwisowania komputera" na stronie 10](#page-9-0). Dodatkowe zalecenia dotycz**ą**ce bezpiecze**ń**stwa mo**ż**na znale**źć **na stronie internetowej Regulatory Compliance (Informacje o zgodno**ś**ci z przepisami prawnymi) pod adresem dell.com/regulatory\_compliance.**

#### **Warunki wst**ę**pne**

- 1 Wykonaj czynności od [kroku 1](#page-10-0) do [kroku 7](#page-12-0) w rozdziale "Wymontowywanie pokrywy [dolnej" na stronie 11.](#page-10-1)
- 2 Wyjmij akumulator. Zobacz ["Wyjmowanie akumulatora" na stronie 21](#page-20-0).

## **Procedura**

- **PRZESTROGA: Wyj**ę**cie baterii pastylkowej spowoduje zresetowanie ustawie**ń **systemu BIOS. Zalecane jest zanotowanie aktualnych ustawie**ń **systemu BIOS przed wyj**ę**ciem baterii pastylkowej.**
- 1 Unieś zatrzask złącza i korzystając z uchwytu odłącz kabel napędu optycznego od płyty systemowej.
- 2 Odczep kabel napędu optycznego od wentylatora.

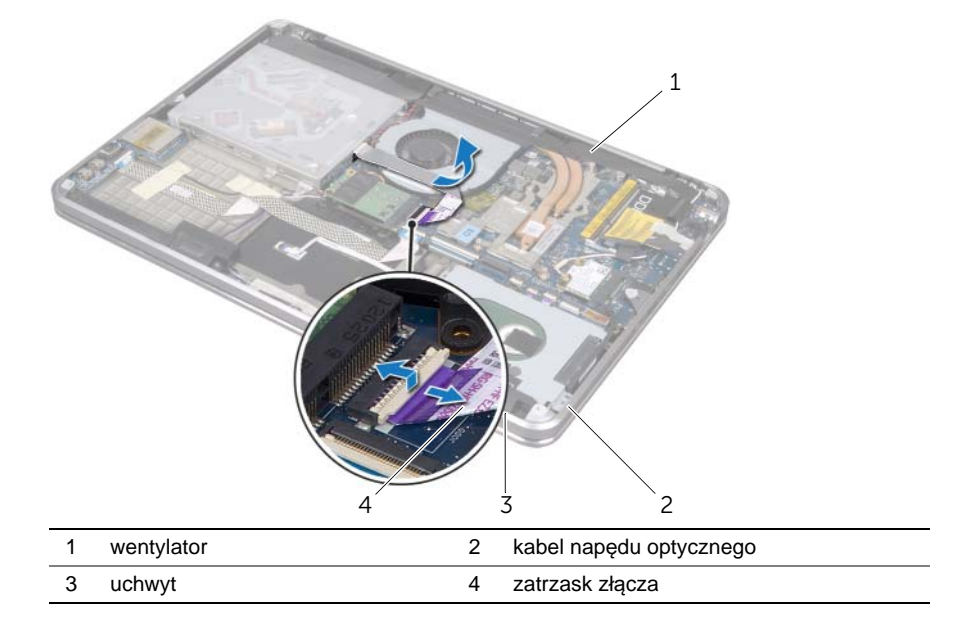

- 3 Zdejmij folię "mylar" z baterii pastylkowej.
- 4 Odłącz kabel baterii pastylkowej od płyty systemowej.
- 5 Zapamiętaj ułożenie kabla baterii pastylkowej i wyjmij ten kabel ze wspornika napędu optycznego.
- 6 Odczep baterię pastylkową od zespołu podparcia dłoni.
- 7 Unieś baterię pastylkową i zdejmij ją z wypustki na wsporniku klawiatury.

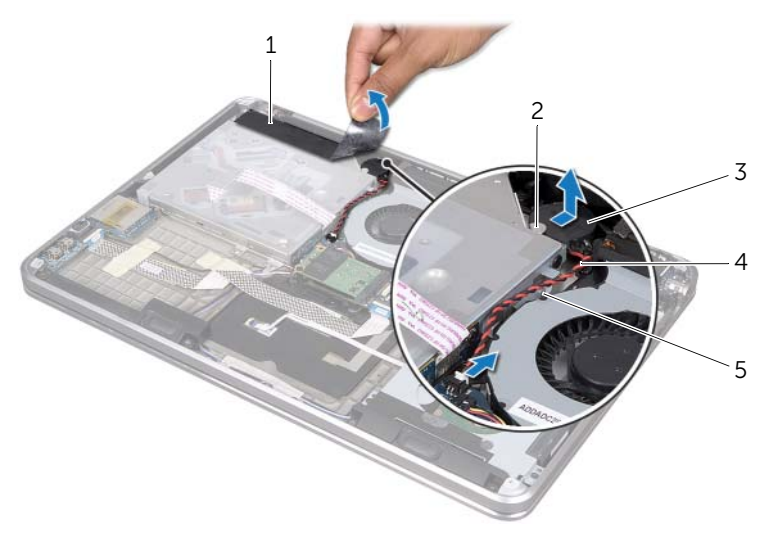

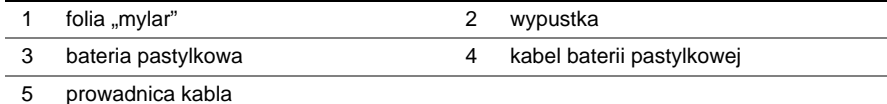

# <span id="page-39-0"></span>**Monta**ż **baterii pastylkowej**

**OSTRZE**Ż**ENIE: Przed przyst**ą**pieniem do wykonywania czynno**ś**ci wymagaj**ą**cych otwarcia obudowy komputera nale**ż**y zapozna**ć **si**ę **z instrukcjami dotycz**ą**cymi bezpiecze**ń**stwa dostarczonymi z komputerem i wykona**ć **procedur**ę **przedstawion**ą **w sekcji ["Zanim zaczniesz" na stronie 8](#page-7-0). Po zako**ń**czeniu pracy wykonaj procedur**ę **przedstawion**ą **w sekcji "Po zako**ń**[czeniu serwisowania komputera" na stronie 10](#page-9-0). Dodatkowe zalecenia dotycz**ą**ce bezpiecze**ń**stwa mo**ż**na znale**źć **na stronie internetowej Regulatory Compliance (Informacje o zgodno**ś**ci z przepisami prawnymi) pod adresem dell.com/regulatory\_compliance.**

**OSTRZE**Ż**ENIE: Nieprawidłowe zainstalowanie baterii mo**ż**e grozi**ć **jej wybuchem. Baterie i akumulatory nale**ż**y wymienia**ć **tylko na inne baterie lub akumulatory tego samego typu lub ich odpowiedniki. Zu**ż**yte baterie i akumulatory nale**ż**y utylizowa**ć **zgodnie z instrukcjami producenta.**

#### **Procedura**

- 1 Włóż baterię pastylkową pod wypustkę na wsporniku klawiatury i przyczep ją do zespołu podparcia dłoni.
- 2 Ułóż kabel baterii pastylkowej w prowadnicach na wsporniku napędu optycznego.
- 3 Podłącz złącze kabla baterii pastylkowej do płyty systemowej.
- 4 Przyczep folię "mylar" do baterii pastylkowej.
- 5 Przyczep kabel napędu optycznego do wentylatora.
- 6 Wsuń kabel napędu optycznego do złącza na płycie systemowej i naciśnij zatrzask na złączu, aby zabezpieczyć kabel.

- 1 Zainstaluj akumulator. Zobacz ["Wymiana akumulatora" na stronie 22.](#page-21-0)
- 2 Wykonaj czynności od [kroku 2](#page-13-0) do [kroku 7](#page-13-1) w rozdziale "Montowanie pokrywy dolnej" [na stronie 14](#page-13-2).

# <span id="page-40-0"></span>**Wymontowywanie wentylatora**

**OSTRZE**Ż**ENIE: Przed przyst**ą**pieniem do wykonywania czynno**ś**ci wymagaj**ą**cych otwarcia obudowy komputera nale**ż**y zapozna**ć **si**ę **z instrukcjami dotycz**ą**cymi bezpiecze**ń**stwa dostarczonymi z komputerem i wykona**ć **procedur**ę **przedstawion**ą **w sekcji ["Zanim zaczniesz" na stronie 8](#page-7-0). Po zako**ń**czeniu pracy wykonaj procedur**ę **przedstawion**ą **w sekcji "Po zako**ń**[czeniu serwisowania komputera" na stronie 10](#page-9-0). Dodatkowe zalecenia dotycz**ą**ce bezpiecze**ń**stwa mo**ż**na znale**źć **na stronie internetowej Regulatory Compliance (Informacje o zgodno**ś**ci z przepisami prawnymi) pod adresem dell.com/regulatory\_compliance.**

#### **Warunki wst**ę**pne**

- 1 Wykonaj czynności od [kroku 1](#page-10-0) do [kroku 7](#page-12-0) w rozdziale ["Wymontowywanie pokrywy](#page-10-1)  [dolnej" na stronie 11.](#page-10-1)
- 2 Wyjmij akumulator. Zobacz ["Wyjmowanie akumulatora" na stronie 21](#page-20-0).

#### **Procedura**

- 1 Unieś zatrzask złącza i korzystając z uchwytu odłącz kabel napędu optycznego od płyty systemowej.
- 2 Odczep kabel napędu optycznego od wentylatora.
- 3 Odłącz kabel wentylatora od płyty systemowej.
- 4 Wykręć wkręt mocujący wentylator do zespołu podparcia dłoni.
- 5 Odsuń wentylator wraz z kablem od zespołu podparcia dłoni.

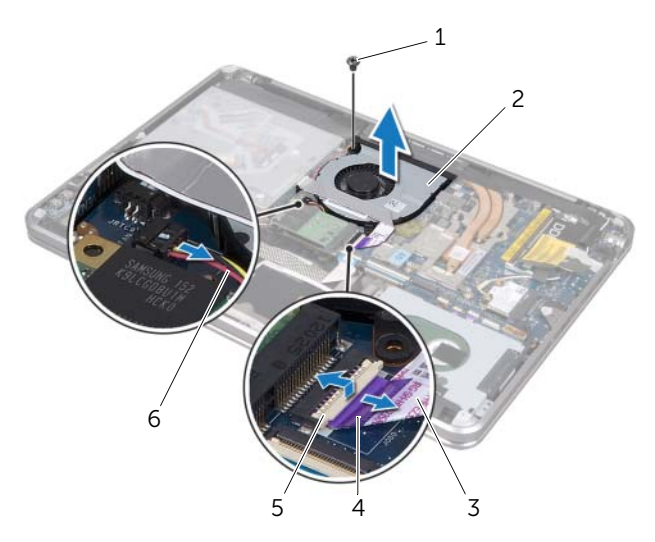

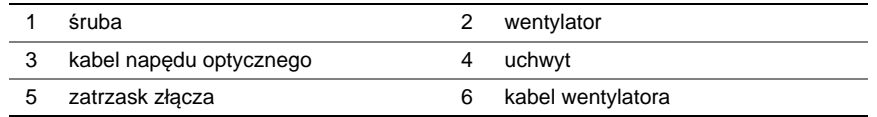

# <span id="page-41-0"></span>**Montowanie wentylatora**

**OSTRZE**Ż**ENIE: Przed przyst**ą**pieniem do wykonywania czynno**ś**ci wymagaj**ą**cych otwarcia obudowy komputera nale**ż**y zapozna**ć **si**ę **z instrukcjami dotycz**ą**cymi bezpiecze**ń**stwa dostarczonymi z komputerem i wykona**ć **procedur**ę **przedstawion**ą **w sekcji ["Zanim zaczniesz" na stronie 8](#page-7-0). Po zako**ń**czeniu pracy wykonaj procedur**ę **przedstawion**ą **w sekcji "Po zako**ń**[czeniu serwisowania komputera" na stronie 10](#page-9-0). Dodatkowe zalecenia dotycz**ą**ce bezpiecze**ń**stwa mo**ż**na znale**źć **na stronie internetowej Regulatory Compliance (Informacje o zgodno**ś**ci z przepisami prawnymi) pod adresem dell.com/regulatory\_compliance.**

## **Procedura**

- 1 Wyrównaj otwory na wkręty w wentylatorze z otworami w zespole podparcia dłoni.
- 2 Wykręć wkręt mocujący wentylator do zespołu podparcia dłoni.
- 3 Podłącz kabel wentylatora do płyty systemowej.
- 4 Przyczep kabel napędu optycznego do wentylatora.
- 5 Włóż kabel napędu optycznego do złącza tego napędu i dociśnij zatrzask złącza, aby umocować kabel.

- 1 Zainstaluj akumulator. Zobacz ["Wymiana akumulatora" na stronie 22.](#page-21-0)
- 2 Wykonaj czynności od [kroku 2](#page-13-0) do [kroku 7](#page-13-1) w rozdziale "Montowanie pokrywy dolnej" [na stronie 14](#page-13-2).

# <span id="page-42-0"></span>**Wymontowywanie radiatora procesora**

**OSTRZE**Ż**ENIE: Przed przyst**ą**pieniem do wykonywania czynno**ś**ci wymagaj**ą**cych otwarcia obudowy komputera nale**ż**y zapozna**ć **si**ę **z instrukcjami dotycz**ą**cymi bezpiecze**ń**stwa dostarczonymi z komputerem i wykona**ć **procedur**ę **przedstawion**ą **w sekcji ["Zanim zaczniesz" na stronie 8](#page-7-0). Po zako**ń**czeniu pracy wykonaj procedur**ę **przedstawion**ą **w sekcji "Po zako**ń**[czeniu serwisowania komputera" na stronie 10](#page-9-0). Dodatkowe zalecenia dotycz**ą**ce bezpiecze**ń**stwa mo**ż**na znale**źć **na stronie internetowej Regulatory Compliance (Informacje o zgodno**ś**ci z przepisami prawnymi) pod adresem dell.com/regulatory\_compliance.**

#### **Warunki wst**ę**pne**

- 1 Wykonaj czynności od [kroku 1](#page-10-0) do [kroku 7](#page-12-0) w rozdziale "Wymontowywanie pokrywy [dolnej" na stronie 11.](#page-10-1)
- 2 Wyjmij akumulator. Zobacz ["Wyjmowanie akumulatora" na stronie 21](#page-20-0).

### **Procedura**

- 1 W kolejności wskazanej na radiatorze procesora poluzuj wkręty mocujące radiator procesora do płyty systemowej.
- 2 Wyjmij radiator procesora z płyty systemowej.

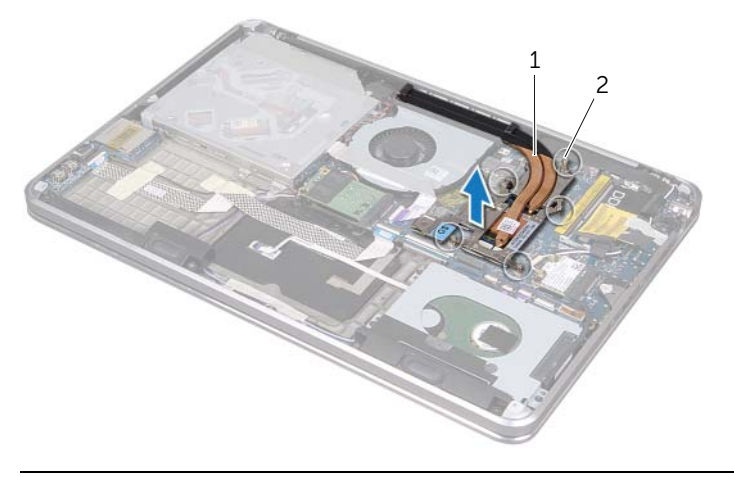

1 radiator procesora 2 śruby mocujące (5)

# <span id="page-43-0"></span>**Instalowanie radiatora procesora**

**OSTRZE**Ż**ENIE: Przed przyst**ą**pieniem do wykonywania czynno**ś**ci wymagaj**ą**cych otwarcia obudowy komputera nale**ż**y zapozna**ć **si**ę **z instrukcjami dotycz**ą**cymi bezpiecze**ń**stwa dostarczonymi z komputerem i wykona**ć **procedur**ę **przedstawion**ą **w sekcji ["Zanim zaczniesz" na stronie 8](#page-7-0). Po zako**ń**czeniu pracy wykonaj procedur**ę **przedstawion**ą **w sekcji "Po zako**ń**[czeniu serwisowania komputera" na stronie 10](#page-9-0). Dodatkowe zalecenia dotycz**ą**ce bezpiecze**ń**stwa mo**ż**na znale**źć **na stronie internetowej Regulatory Compliance (Informacje o zgodno**ś**ci z przepisami prawnymi) pod adresem dell.com/regulatory\_compliance.**

### **Procedura**

**UWAGA:** Jeśli jest instalowana wcześniej używana płyta główna wraz z tym samym procesorem i radiatorem, można ponownie wykorzystać tę samą pastę termoprzewodzącą. W przypadku wymiany płyty głównej lub radiatora na nowy należy użyć podkładki termoprzewodzącej dostarczonej w zestawie, aby zapewnić właściwe odprowadzanie ciepła.

- 1 Oczyść podstawę radiatora procesora z pasty termoprzewodzącej i nałóż pastę ponownie.
- 2 Dopasuj otwory na wkręty w radiatorze procesora do otworów w płycie systemowej.
- 3 W kolejności wskazanej na radiatorze dokręć wkręty osadzone mocujące radiator procesora do płyty systemowej.

- 1 Zainstaluj akumulator. Zobacz ["Wymiana akumulatora" na stronie 22.](#page-21-0)
- 2 Wykonaj czynności od [kroku 2](#page-13-0) do [kroku 7](#page-13-1) w rozdziale "Montowanie pokrywy dolnej" [na stronie 14](#page-13-2).

# <span id="page-44-0"></span>**Wymontowywanie karty WE/WY**

**OSTRZE**Ż**ENIE: Przed przyst**ą**pieniem do wykonywania czynno**ś**ci wymagaj**ą**cych otwarcia obudowy komputera nale**ż**y zapozna**ć **si**ę **z instrukcjami dotycz**ą**cymi bezpiecze**ń**stwa dostarczonymi z komputerem i wykona**ć **procedur**ę **przedstawion**ą **w sekcji ["Zanim zaczniesz" na stronie 8](#page-7-0). Po zako**ń**czeniu pracy wykonaj procedur**ę **przedstawion**ą **w sekcji "Po zako**ń**[czeniu serwisowania komputera" na stronie 10](#page-9-0). Dodatkowe zalecenia dotycz**ą**ce bezpiecze**ń**stwa mo**ż**na znale**źć **na stronie internetowej Regulatory Compliance (Informacje o zgodno**ś**ci z przepisami prawnymi) pod adresem dell.com/regulatory\_compliance.**

## **Warunki wst**ę**pne**

- 1 Wykonaj czynności od [kroku 1](#page-10-0) do [kroku 7](#page-12-0) w rozdziale ["Wymontowywanie pokrywy](#page-10-1)  [dolnej" na stronie 11.](#page-10-1)
- 2 Wyjmij akumulator. Zobacz ["Wyjmowanie akumulatora" na stronie 21](#page-20-0).
- 3 Wymontui karte mSATA. Zobacz ["Wymontowywanie karty mSATA" na stronie 36.](#page-35-0)

## **Procedura**

- 1 Odłącz kabel uziemienia karty WE/WY od płyty systemowej.
- 2 Unieś zatrzask złącza i korzystając z uchwytu odłącz kabel karty WE/WY od płyty systemowej.
- 3 Zdeimij taśmy mocujące kabel karty WE/WY i kabel uziemienia karty WE/WY do zespołu podparcia dłoni.
- 4 Wykręć wkręt mocujący kartę WE/WY do zespołu podparcia dłoni.
- 5 Wyjmij kartę WE/WY wraz z kablami z zespołu podparcia dłoni.

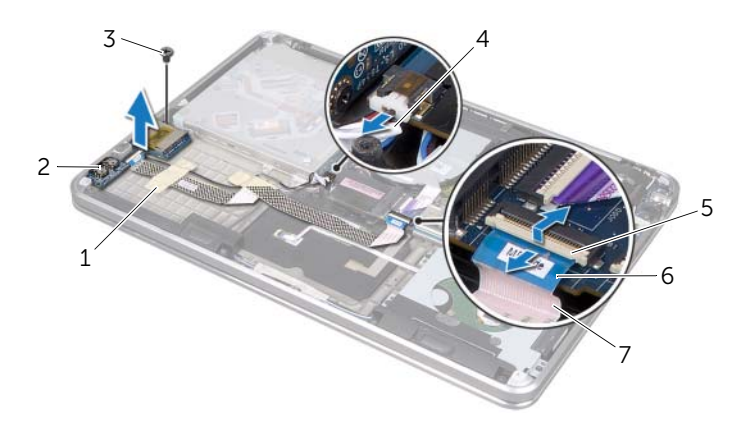

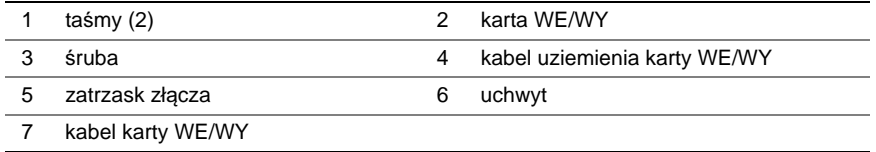

# <span id="page-45-0"></span>**Monta**ż **karty WE/WY**

**OSTRZE**Ż**ENIE: Przed przyst**ą**pieniem do wykonywania czynno**ś**ci wymagaj**ą**cych otwarcia obudowy komputera nale**ż**y zapozna**ć **si**ę **z instrukcjami dotycz**ą**cymi bezpiecze**ń**stwa dostarczonymi z komputerem i wykona**ć **procedur**ę **przedstawion**ą **w sekcji ["Zanim zaczniesz" na stronie 8](#page-7-0). Po zako**ń**czeniu pracy wykonaj procedur**ę **przedstawion**ą **w sekcji "Po zako**ń**[czeniu serwisowania komputera" na stronie 10](#page-9-0). Dodatkowe zalecenia dotycz**ą**ce bezpiecze**ń**stwa mo**ż**na znale**źć **na stronie internetowej Regulatory Compliance (Informacje o zgodno**ś**ci z przepisami prawnymi) pod adresem dell.com/regulatory\_compliance.**

## **Procedura**

- 1 Wyrównaj otwory na wkręty w karcie WE/WY z otworami w zespole podparcia dłoni.
- 2 Wkręć wkręt mocujący kartę WE/WY do zespołu podparcia dłoni.
- 3 Ułóż kabel karty WE/WY i kabel uziemienia karty WE/WY na zespole podparcia dłoni i przyczep taśmy, aby zamocować kable.
- 4 Włóż kabel karty WE/WY do złącza na karcie WE/WY i dociśnij zatrzask złącza, aby umocować kabel.
- 5 Podłącz kabel karty WE/WY do płyty systemowej.

- 1 Zainstaluj kartę mSATA. Zobacz ["Instalowanie karty mSATA" na stronie 37.](#page-36-0)
- 2 Zainstalui akumulator. Zobacz ["Wymiana akumulatora" na stronie 22.](#page-21-0)
- 3 Wykonaj czynności od [kroku 2](#page-13-0) do [kroku 7](#page-13-1) w rozdziale "Montowanie pokrywy dolnej" [na stronie 14](#page-13-2).

# <span id="page-46-0"></span>**Wymontowywanie gło**ś**ników**

**OSTRZE**Ż**ENIE: Przed przyst**ą**pieniem do wykonywania czynno**ś**ci wymagaj**ą**cych otwarcia obudowy komputera nale**ż**y zapozna**ć **si**ę **z instrukcjami dotycz**ą**cymi bezpiecze**ń**stwa dostarczonymi z komputerem i wykona**ć **procedur**ę **przedstawion**ą **w sekcji ["Zanim zaczniesz" na stronie 8](#page-7-0). Po zako**ń**czeniu pracy wykonaj procedur**ę **przedstawion**ą **w sekcji "Po zako**ń**[czeniu serwisowania komputera" na stronie 10](#page-9-0). Dodatkowe zalecenia dotycz**ą**ce bezpiecze**ń**stwa mo**ż**na znale**źć **na stronie internetowej Regulatory Compliance (Informacje o zgodno**ś**ci z przepisami prawnymi) pod adresem dell.com/regulatory\_compliance.**

### **Warunki wst**ę**pne**

- 1 Wykonaj czynności od [kroku 1](#page-10-0) do [kroku 7](#page-12-0) w rozdziale ["Wymontowywanie pokrywy](#page-10-1)  [dolnej" na stronie 11.](#page-10-1)
- 2 Wyjmij akumulator. Zobacz ["Wyjmowanie akumulatora" na stronie 21](#page-20-0).
- 3 Wymontuj karte mSATA, Zobacz ["Wymontowywanie karty mSATA" na stronie 36.](#page-35-0)

### **Procedura**

- 1 Unieś zatrzask złącza i używając uchwytu, odłącz kabel karty WE/WY od złącza na niej.
- 2 Zdejmij kabel karty WE/WY z miejsca ułożenia kabla głośnika.
- 3 Odłącz kabel głośnika od płyty systemowej.
- 4 Wykręć wkręty mocujące głośniki do zespołu podparcia dłoni.
- 5 Zapamiętaj ułożenie kabla głośnika i zdejmij z niego taśmę.

6 Wysuń głośniki wraz z kablem z zespołu podparcia dłoni.

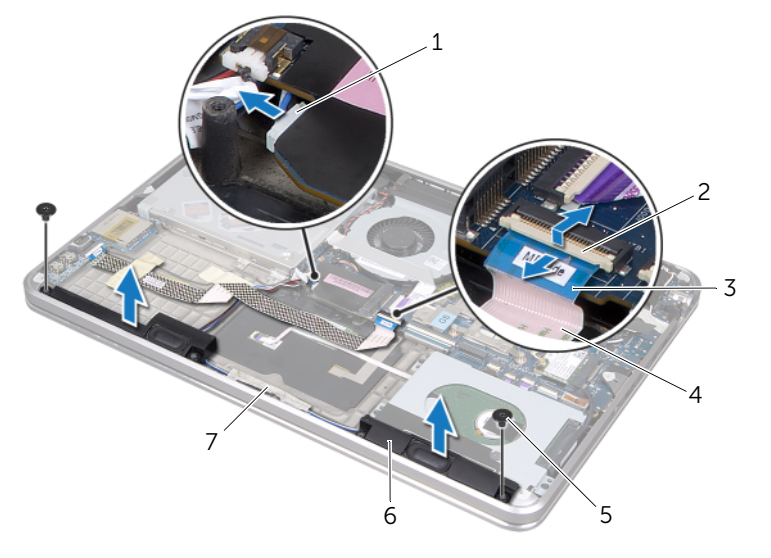

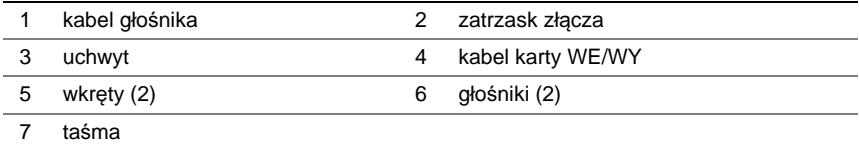

# <span id="page-48-0"></span>**Instalowanie gło**ś**ników**

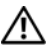

**OSTRZE**Ż**ENIE: Przed przyst**ą**pieniem do wykonywania czynno**ś**ci wymagaj**ą**cych otwarcia obudowy komputera nale**ż**y zapozna**ć **si**ę **z instrukcjami dotycz**ą**cymi bezpiecze**ń**stwa dostarczonymi z komputerem i wykona**ć **procedur**ę **przedstawion**ą **w sekcji ["Zanim zaczniesz" na stronie 8](#page-7-0). Po zako**ń**czeniu pracy wykonaj procedur**ę **przedstawion**ą **w sekcji "Po zako**ń**[czeniu serwisowania komputera" na stronie 10](#page-9-0). Dodatkowe zalecenia dotycz**ą**ce bezpiecze**ń**stwa mo**ż**na znale**źć **na stronie internetowej Regulatory Compliance (Informacje o zgodno**ś**ci z przepisami prawnymi) pod adresem dell.com/regulatory\_compliance.**

#### **Procedura**

1 Skorzystaj z kołków ustalających na zespole podparcia dłoni, aby ustawić głośniki na miejscu.

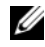

**UWAGA:** Sprawdź, czy głośniki są poprawnie ustawione na kołkach ustalających.

- 2 Ułóż kabel głośnika na zespole podparcia dłoni i przymocuj go taśmą.
- 3 Wkręć wkręty mocujące głośniki do zespołu podparcia dłoni.
- 4 Ułóż kabel głośnika na zespole podparcia dłoni i podłącz kabel głośnika do złącza na płycie systemowej.
- 5 Ułóż kabel karty WE/WY na zespole podparcia dłoni.
- 6 Wsuń kabel karty WE/WY do jej złącza i naciśnij zatrzask złącza, aby umocować kabel.

- 1 Zainstaluj kartę mSATA. Zobacz ["Instalowanie karty mSATA" na stronie 37.](#page-36-0)
- 2 Zainstaluj akumulator. Zobacz ["Wymiana akumulatora" na stronie 22.](#page-21-0)
- 3 Wykonaj czynności od [kroku 2](#page-13-0) do [kroku 7](#page-13-1) w rozdziale "Montowanie pokrywy dolnej" [na stronie 14](#page-13-2).

# <span id="page-49-0"></span>**Wymontowywanie płyty lampki stanu zasilania/ akumulatora**

**OSTRZE**Ż**ENIE: Przed przyst**ą**pieniem do wykonywania czynno**ś**ci wymagaj**ą**cych otwarcia obudowy komputera nale**ż**y zapozna**ć **si**ę **z instrukcjami dotycz**ą**cymi bezpiecze**ń**stwa dostarczonymi z komputerem i wykona**ć **procedur**ę **przedstawion**ą **w sekcji ["Zanim zaczniesz" na stronie 8](#page-7-0). Po zako**ń**czeniu pracy wykonaj procedur**ę **przedstawion**ą **w sekcji "Po zako**ń**[czeniu serwisowania komputera" na stronie 10](#page-9-0). Dodatkowe zalecenia dotycz**ą**ce bezpiecze**ń**stwa mo**ż**na znale**źć **na stronie internetowej Regulatory Compliance (Informacje o zgodno**ś**ci z przepisami prawnymi) pod adresem dell.com/regulatory\_compliance.**

## **Warunki wst**ę**pne**

- 1 Wykonaj czynności od [kroku 1](#page-10-0) do [kroku 7](#page-12-0) w rozdziale ["Wymontowywanie pokrywy](#page-10-1)  [dolnej" na stronie 11.](#page-10-1)
- 2 Wyjmij akumulator. Zobacz ["Wyjmowanie akumulatora" na stronie 21](#page-20-0).
- 3 Wymontuj głośniki. Zobacz ["Wymontowywanie gło](#page-46-0)śników" na stronie 47.

## **Procedura**

- 1 Zdejmij folię "mylar" z płyty lampki stanu zasilania/akumulatora.
- 2 Unieś zatrzask złącza i korzystając z uchwytu odłącz kabel lampki stanu zasilania/ akumulatora od płyty systemowej.
- 3 Zapamiętaj położenie taśmy i odklej ją z kabla lampki stanu zasilania/akumulatora.
- 4 Wykręć wkręt mocujący płytę lampki stanu zasilania/akumulatora do zespołu podparcia dłoni.

5 Unieś płytę lampki stanu zasilania/akumulatora pod kątem, aby zdjąć ją z wypustki na zespole podparcia dłoni, oraz wyjmij płytę lampki stanu zasilania/akumulatora wraz z kablem.

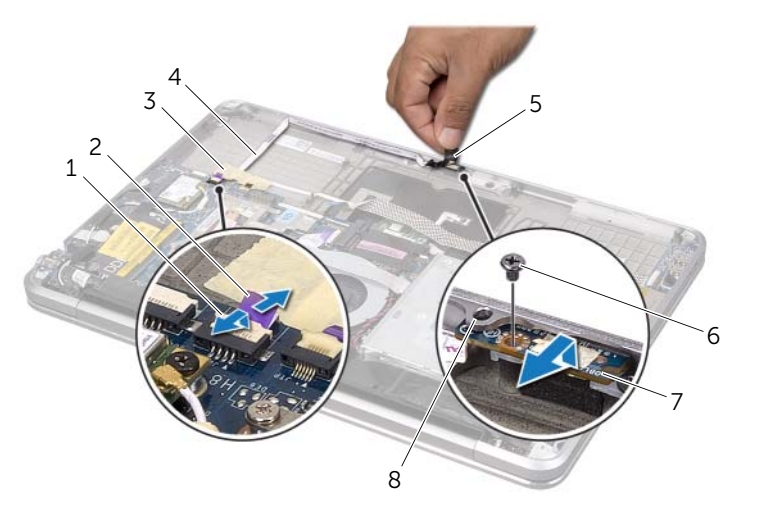

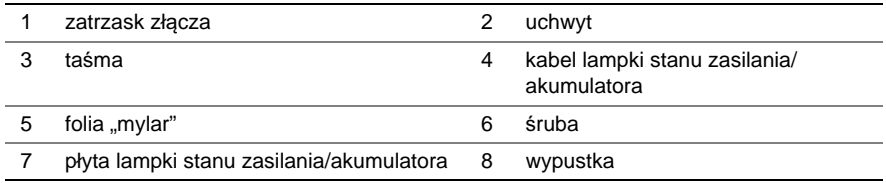

# <span id="page-51-0"></span>**Instalowanie płyty lampki stanu zasilania/ akumulatora**

**OSTRZE**Ż**ENIE: Przed przyst**ą**pieniem do wykonywania czynno**ś**ci wymagaj**ą**cych otwarcia obudowy komputera nale**ż**y zapozna**ć **si**ę **z instrukcjami dotycz**ą**cymi bezpiecze**ń**stwa dostarczonymi z komputerem i wykona**ć **procedur**ę **przedstawion**ą **w sekcji ["Zanim zaczniesz" na stronie 8](#page-7-0). Po zako**ń**czeniu pracy wykonaj procedur**ę **przedstawion**ą **w sekcji "Po zako**ń**[czeniu serwisowania komputera" na stronie 10](#page-9-0). Dodatkowe zalecenia dotycz**ą**ce bezpiecze**ń**stwa mo**ż**na znale**źć **na stronie internetowej Regulatory Compliance (Informacje o zgodno**ś**ci z przepisami prawnymi) pod adresem dell.com/regulatory\_compliance.**

## **Procedura**

- 1 Wsuń płytę lampki stanu zasilania/akumulatora pod wypustkę na zespole podparcia dłoni i wyrównaj otwór na wkręt na płycie lampki stanu zasilania/akumulatora z otworem na wkręt w zespole podparcia dłoni.
- 2 Wykręć wkręt mocujący płytę lampki stanu zasilania/akumulatora do zespołu podparcia dłoni.
- 3 Ułóż kabel lampki stanu zasilania/akumulatora na zespole podparcia dłoni i przymocuj go za pomocą taśmy.
- 4 Włóż kabel lampki stanu zasilania/akumulatora do złącza lampki stanu zasilania/ akumulatora i naciśnij zatrzask złącza, aby umocować kabel.
- 5 Przyczep folie "mylar" do płyty lampki stanu zasilania/akumulatora.

- 1 Zamontuj głośniki. Zobacz "Instalowanie głoś[ników" na stronie 49.](#page-48-0)
- 2 Zainstaluj akumulator. Zobacz ["Wymiana akumulatora" na stronie 22.](#page-21-0)
- 3 Wykonaj czynności od [kroku 2](#page-13-0) do [kroku 7](#page-13-1) w rozdziale "Montowanie pokrywy dolnej" [na stronie 14](#page-13-2).

# <span id="page-52-0"></span>**Wyjmowanie płyty systemowej**

**OSTRZE**Ż**ENIE: Przed przyst**ą**pieniem do wykonywania czynno**ś**ci wymagaj**ą**cych otwarcia obudowy komputera nale**ż**y zapozna**ć **si**ę **z instrukcjami dotycz**ą**cymi bezpiecze**ń**stwa dostarczonymi z komputerem i wykona**ć **procedur**ę **przedstawion**ą **w sekcji ["Zanim zaczniesz" na stronie 8](#page-7-0). Po zako**ń**czeniu pracy wykonaj procedur**ę **przedstawion**ą **w sekcji "Po zako**ń**[czeniu serwisowania komputera" na stronie 10](#page-9-0). Dodatkowe zalecenia dotycz**ą**ce bezpiecze**ń**stwa mo**ż**na znale**źć **na stronie internetowej Regulatory Compliance (Informacje o zgodno**ś**ci z przepisami prawnymi) pod adresem dell.com/regulatory\_compliance.**

#### **Warunki wst**ę**pne**

- 1 Wykonaj czynności od [kroku 1](#page-10-0) do [kroku 7](#page-12-0) w rozdziale "Wymontowywanie pokrywy [dolnej" na stronie 11.](#page-10-1)
- 2 Wyjmij akumulator. Zobacz ["Wyjmowanie akumulatora" na stronie 21](#page-20-0).
- 3 Wyjmij drugi moduł pamięci. Zobacz ["Wymontowywanie modułów pami](#page-22-0)ęci" na [stronie 23.](#page-22-0)
- 4 Wyjmij kartę Mini-Card sieci bezprzewodowej. Zobacz ["Wymontowywanie karty Mini-](#page-33-0)[Card sieci bezprzewodowej" na stronie 34](#page-33-0).
- 5 Wymontuj karte mSATA. Zobacz ["Wymontowywanie karty mSATA" na stronie 36.](#page-35-0)
- 6 Wykonaj czynności od [kroku 1](#page-26-0) do [kroku 3](#page-26-1) w rozdziale "Wymontowywanie dysku [twardego" na stronie 27.](#page-26-2)
- 7 Wymontuj wentylator. Zobacz ["Wymontowywanie wentylatora" na stronie 41](#page-40-0).
- 8 Wymontuj radiator procesora. Zobacz "Wymontowywanie radiatora procesora" na [stronie 43.](#page-42-0)

## **Procedura**

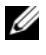

**UWAGA:** Kod Service Tag komputera znajduje się pod plakietką systemu. Po wymianie płyty systemowej należy wprowadzić kod Service Tag w systemie BIOS.

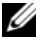

**UWAGA:** Przed odłączeniem kabli od płyty systemowej należy zanotować rozmieszczenie złączy, tak aby móc poprawnie podłączyć kable po wymianie płyty systemowej.

- <span id="page-53-0"></span>1 Zdejmij folię "mylar" z płyty systemowej.
- 2 Zapamiętaj ułożenie kabli antenowych i wyjmij je z prowadnic.

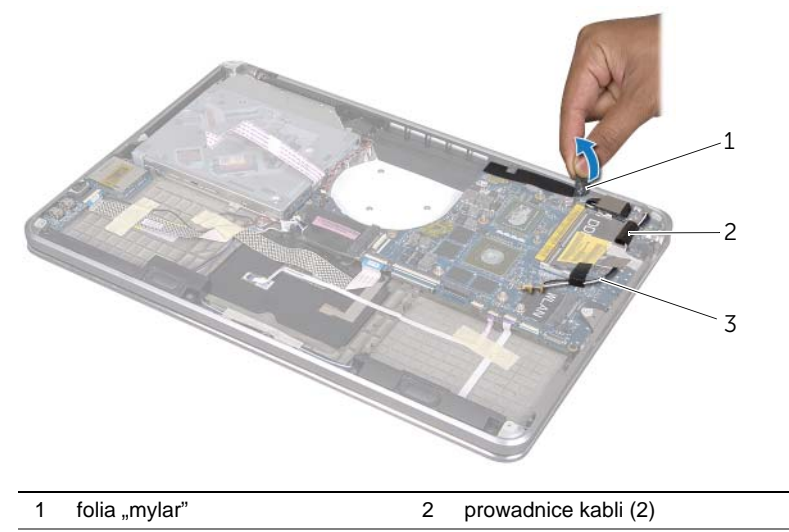

3 kable antenowe (2)

- 3 Korzystając z uchwytu odłącz kabel wyświetlacza od płyty systemowej.
- 4 Odłącz kable głośnika, baterii pastylkowej, uziemienia karty WE/WY i kamery od płyty systemowej.
- 5 Unieś zatrzaski złącza i korzystając z uchwytów odłącz kable karty WE/WY, klawiatury, podświetlenia klawiatury, panelu dotykowego i lampki stanu zasilania/ akumulatora od płyty systemowej.

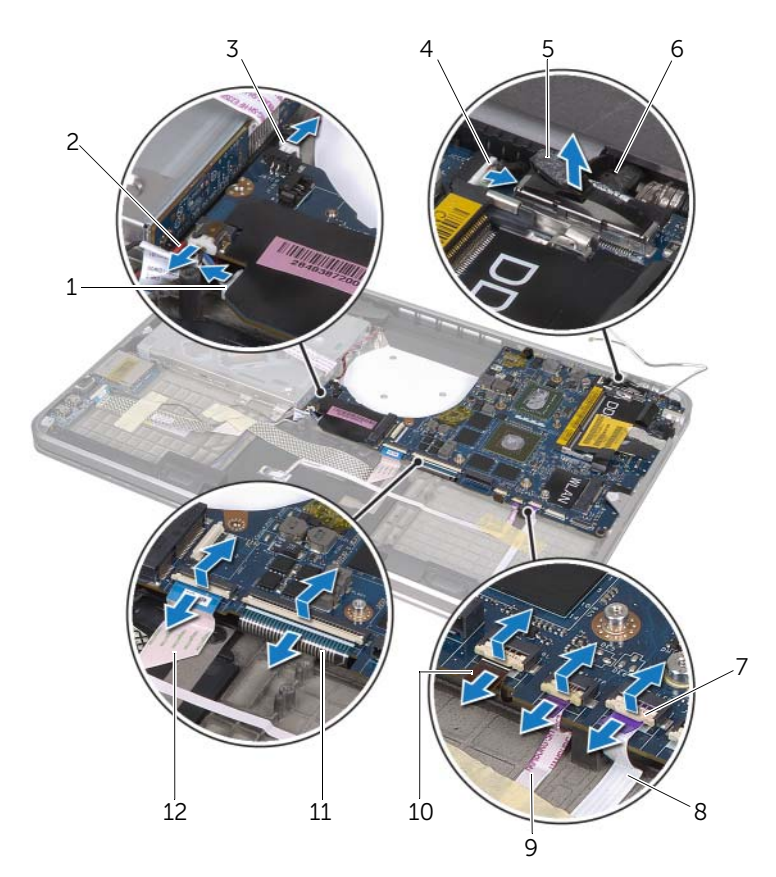

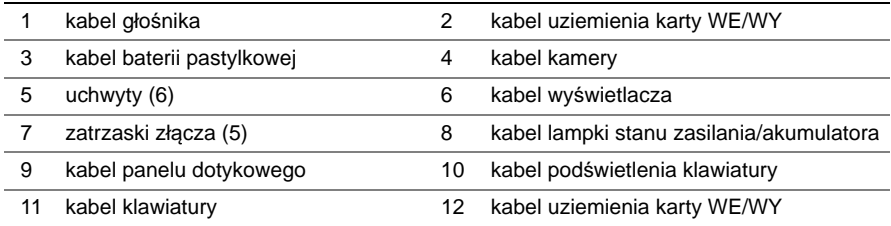

- Wykręć wkręty mocujące zespół płyty systemowej do zespołu podparcia dłoni.
- <span id="page-55-0"></span> Wyjmij zespół płyty systemowej pod kątem i uwolnij mocowania płyty systemowej z gniazd w zespole podparcia dłoni.
- Zsuń i zdejmij zespół płyty systemowej z uchwytów na zespole podparcia dłoni.

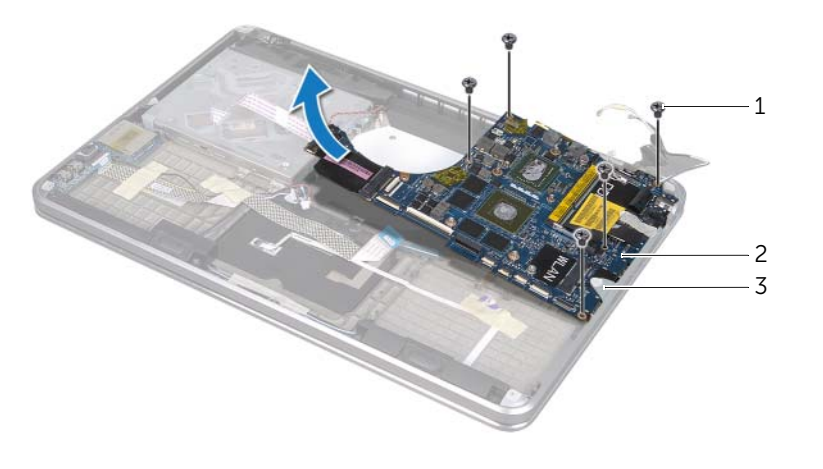

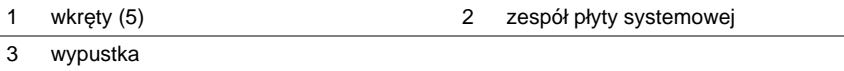

- Odwróć zespół płyty systemowej.
- Wymontuj pierwszy moduł pamięci postępując zgodnie z instrukcjami podanymi w krokach od [kroku 1](#page-23-0) do [kroku 2](#page-23-1) w rozdziale ["Wymontowywanie modułów pami](#page-22-0)ęci" na [stronie 23.](#page-22-0)

# <span id="page-56-2"></span>**Monta**ż **płyty systemowej**

**OSTRZE**Ż**ENIE: Przed przyst**ą**pieniem do wykonywania czynno**ś**ci wymagaj**ą**cych otwarcia obudowy komputera nale**ż**y zapozna**ć **si**ę **z instrukcjami dotycz**ą**cymi bezpiecze**ń**stwa dostarczonymi z komputerem i wykona**ć **procedur**ę **przedstawion**ą **w sekcji ["Zanim zaczniesz" na stronie 8](#page-7-0). Po zako**ń**czeniu pracy wykonaj procedur**ę **przedstawion**ą **w sekcji "Po zako**ń**[czeniu serwisowania komputera" na stronie 10](#page-9-0). Dodatkowe zalecenia dotycz**ą**ce bezpiecze**ń**stwa mo**ż**na znale**źć **na stronie internetowej Regulatory Compliance (Informacje o zgodno**ś**ci z przepisami prawnymi) pod adresem dell.com/regulatory\_compliance.**

#### **Procedura**

- 1 Zamontuj główny moduł pamięci postępując zgodnie z instrukcjami z kroków od [kroku 1](#page-24-0) do [kroku 2](#page-24-1) w rozdziale ["Instalowanie modułów pami](#page-24-2)ęci" na stronie 25.
- <span id="page-56-0"></span>2 Odwróć zespół płyty systemowej.
- 3 Wsuń zaczepy płyty systemowej pod wypustkę i do szczelin w zespole podparcia dłoni.
- 4 Wyrównaj otwory na wkręty w płycie systemowej z otworami w zespole podparcia dłoni.

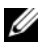

**UWAGA:** Sprawdź, czy pod zespołem płyty systemowej nie ma żadnych kabli.

- 5 Wkręć wkręty mocujące zespół płyty systemowej do zespołu podparcia dłoni.
- 6 Włóż kable karty WE/WY, klawiatury, podświetlenia klawiatury, panelu dotykowego i lampki stanu zasilania/akumulatora do odpowiednich złączy i naciśnij zatrzaski złączy, aby umocować kable.
- 7 Podłącz kable wyświetlacza, głośnika, baterii pastylkowej, uziemienia karty WE/WY oraz kamery do złączy na płycie systemowej.
- <span id="page-56-1"></span>8 Ułóż kable antenowe w prowadnicach na zespole płyty systemowej.
- 9 Przyczep folię "mylar" do zespołu płyty systemowej.

## **Po wykonaniu procedury**

- 1 Zainstaluj radiator procesora. Zobacz "Instalowanie radiatora procesora" na [stronie 44.](#page-43-0)
- 2 Zainstaluj wentylator. Zobacz ["Montowanie wentylatora" na stronie 42](#page-41-0).
- 3 Wykonaj czynności od [kroku 4](#page-28-0) do [kroku 6](#page-28-1) w rozdziale "Instalowanie dysku twardego" [na stronie 29](#page-28-2).
- 4 Zainstaluj kartę mSATA. Zobacz ["Instalowanie karty mSATA" na stronie 37.](#page-36-0)
- 5 Zainstaluj kartę Mini-Card sieci bezprzewodowej. Zobacz ["Instalowanie karty Mini-](#page-34-0)[Card sieci bezprzewodowej" na stronie 35](#page-34-0).
- 6 Zainstaluj drugi moduł pamięci. Zobacz ["Instalowanie modułów pami](#page-24-2)ęci" na [stronie 25.](#page-24-2)
- 7 Zainstaluj akumulator. Zobacz ["Wymiana akumulatora" na stronie 22.](#page-21-0)
- 8 Wykonaj czynności od [kroku 2](#page-13-0) do [kroku 7](#page-13-1) w rozdziale "Montowanie pokrywy dolnej" [na stronie 14](#page-13-2).

## **Wprowadzanie kodu Service Tag w systemie BIOS**

- 1 Włącz komputer.
- 2 Naciśnij klawisz <F2> podczas testu POST, aby przejść do programu konfiguracji systemu.
- 3 Przejdź do karty głównej i wpisz kod Service Tag w polu **Service Tag** (Kod Service Tag).

# <span id="page-58-0"></span>**Wymontowywanie kratki wentylacyjnej**

**OSTRZE**Ż**ENIE: Przed przyst**ą**pieniem do wykonywania czynno**ś**ci wymagaj**ą**cych otwarcia obudowy komputera nale**ż**y zapozna**ć **si**ę **z instrukcjami dotycz**ą**cymi bezpiecze**ń**stwa dostarczonymi z komputerem i wykona**ć **procedur**ę **przedstawion**ą **w sekcji ["Zanim zaczniesz" na stronie 8](#page-7-0). Po zako**ń**czeniu pracy wykonaj procedur**ę **przedstawion**ą **w sekcji "Po zako**ń**[czeniu serwisowania komputera" na stronie 10](#page-9-0). Dodatkowe zalecenia dotycz**ą**ce bezpiecze**ń**stwa mo**ż**na znale**źć **na stronie internetowej Regulatory Compliance (Informacje o zgodno**ś**ci z przepisami prawnymi) pod adresem dell.com/regulatory\_compliance.**

#### **Warunki wst**ę**pne**

- 1 Wykonaj czynności od [kroku 1](#page-10-0) do [kroku 7](#page-12-0) w rozdziale "Wymontowywanie pokrywy [dolnej" na stronie 11.](#page-10-1)
- 2 Wyjmij akumulator. Zobacz ["Wyjmowanie akumulatora" na stronie 21](#page-20-0).
- 3 Wyjmij drugi moduł pamięci. Zobacz ["Wymontowywanie modułów pami](#page-22-0)ęci" na [stronie 23.](#page-22-0)
- 4 Wyjmij kartę Mini-Card sieci bezprzewodowej. Zobacz ["Wymontowywanie karty Mini-](#page-33-0)[Card sieci bezprzewodowej" na stronie 34](#page-33-0).
- 5 Wymontuj karte mSATA. Zobacz ["Wymontowywanie karty mSATA" na stronie 36.](#page-35-0)
- 6 Wykonaj czynności od [kroku 1](#page-26-0) do [kroku 3](#page-26-1) w rozdziale "Wymontowywanie dysku [twardego" na stronie 27.](#page-26-2)
- 7 Wykonaj czynności od [kroku 1](#page-29-0) do [kroku 6](#page-30-0) w rozdziale ["Wymontowywanie nap](#page-29-1)ędu [dysków optycznych" na stronie 30](#page-29-1).
- 8 Wymontuj wentylator. Zobacz ["Wymontowywanie wentylatora" na stronie 41](#page-40-0).
- 9 Wymontuj radiator procesora. Zobacz "Wymontowywanie radiatora procesora" na [stronie 43.](#page-42-0)
- 10 Wykonaj czynności od [kroku 1](#page-53-0) do [kroku 7](#page-55-0) w rozdziale "Wyjmowanie płyty systemowej" [na stronie 53](#page-52-0).

## **Procedura**

1 Zdejmij folię "mylar" z ułożonego kabla kamery.

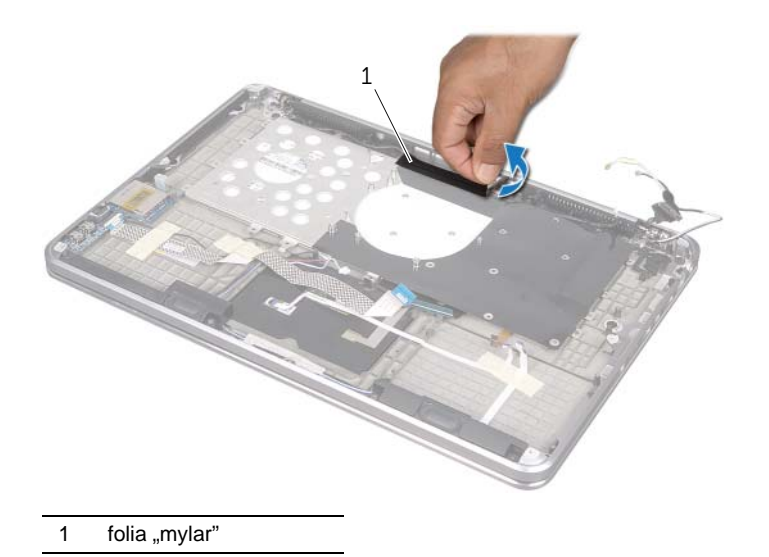

2 Zapamiętaj sposób ułożenia kabla kamery i wyjmij go z prowadnic w kratce wentylacyjnej.

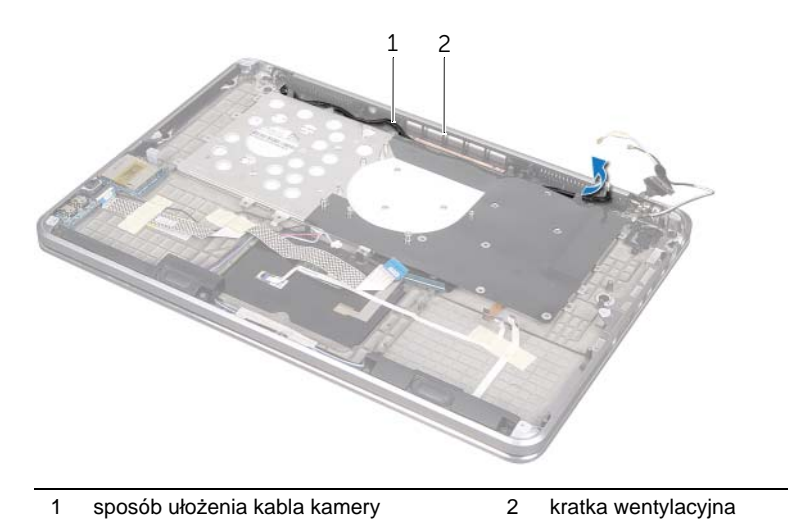

- Wykręć wkręty mocujące kratkę wentylacyjną do zespołu podparcia dłoni.
- Wyjmij kratkę wentylacyjną z zespołu podparcia dłoni.

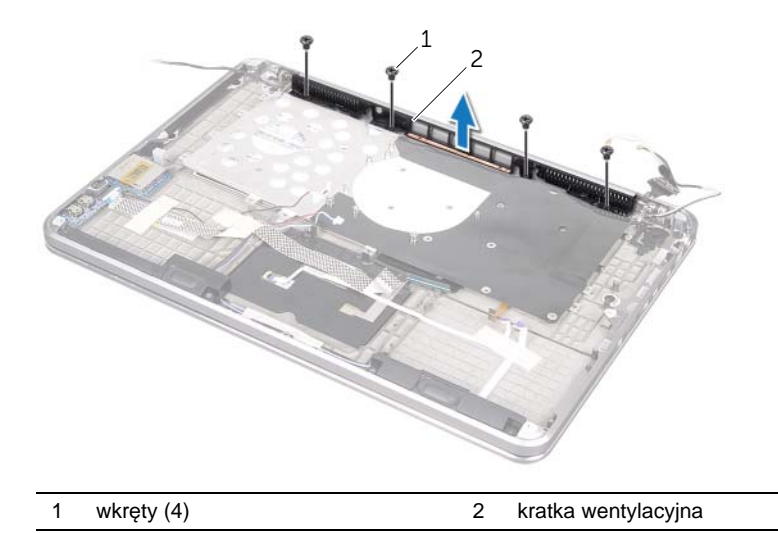

# <span id="page-61-0"></span>**Instalowanie kratki wentylacyjnej**

**OSTRZE**Ż**ENIE: Przed przyst**ą**pieniem do wykonywania czynno**ś**ci wymagaj**ą**cych otwarcia obudowy komputera nale**ż**y zapozna**ć **si**ę **z instrukcjami dotycz**ą**cymi bezpiecze**ń**stwa dostarczonymi z komputerem i wykona**ć **procedur**ę **przedstawion**ą **w sekcji ["Zanim zaczniesz" na stronie 8](#page-7-0). Po zako**ń**czeniu pracy wykonaj procedur**ę **przedstawion**ą **w sekcji "Po zako**ń**[czeniu serwisowania komputera" na stronie 10](#page-9-0). Dodatkowe zalecenia dotycz**ą**ce bezpiecze**ń**stwa mo**ż**na znale**źć **na stronie internetowej Regulatory Compliance (Informacje o zgodno**ś**ci z przepisami prawnymi) pod adresem dell.com/regulatory\_compliance.**

#### **Procedura**

- 1 Wyrównaj otwory na wkręty w kratce wentylacyjnej z otworami w zespole podparcia dłoni.
- 2 Wkręć wkręty mocujące zespół wyświetlacza do zespołu podparcia dłoni.
- 3 Ułóż kabel kamery w prowadnicach na kratce wentylacyjnej.
- 4 Przyczep folię "mylar" na ułożonym kablu kamery.

- 1 Wykonaj czynności od [kroku 3](#page-56-0) do [kroku 9](#page-56-1) w rozdziale "Montaż [płyty systemowej" na](#page-56-2)  [stronie 57.](#page-56-2)
- 2 Zainstaluj radiator procesora. Zobacz "Instalowanie radiatora procesora" na [stronie 44.](#page-43-0)
- 3 Zainstaluj wentylator. Zobacz ["Montowanie wentylatora" na stronie 42](#page-41-0).
- 4 Wykonaj czynności od [kroku 5](#page-32-0) do [kroku 10](#page-32-1) w rozdziale ["Instalowanie nap](#page-32-2)ędu dysków [optycznych" na stronie 33.](#page-32-2)
- 5 Wykonaj czynności od [kroku 4](#page-28-0) do [kroku 6](#page-28-1) w rozdziale "Instalowanie dysku twardego" [na stronie 29](#page-28-2).
- 6 Zainstaluj kartę mSATA. Zobacz ["Instalowanie karty mSATA" na stronie 37.](#page-36-0)
- 7 Zainstaluj karte Mini-Card sieci bezprzewodowej. Zobacz ["Instalowanie karty Mini-](#page-34-0)[Card sieci bezprzewodowej" na stronie 35](#page-34-0).
- 8 Zainstaluj drugi moduł pamięci. Zobacz ["Instalowanie modułów pami](#page-24-2)ęci" na [stronie 25.](#page-24-2)
- 9 Zainstaluj akumulator. Zobacz ["Wymiana akumulatora" na stronie 22.](#page-21-0)
- 10 Wykonaj czynności od [kroku 2](#page-13-0) do [kroku 7](#page-13-1) w rozdziale "Montowanie pokrywy dolnej" [na stronie 14](#page-13-2).

# <span id="page-62-0"></span>**Wymontowywanie klawiatury**

**OSTRZE**Ż**ENIE: Przed przyst**ą**pieniem do wykonywania czynno**ś**ci wymagaj**ą**cych otwarcia obudowy komputera nale**ż**y zapozna**ć **si**ę **z instrukcjami dotycz**ą**cymi bezpiecze**ń**stwa dostarczonymi z komputerem i wykona**ć **procedur**ę **przedstawion**ą **w sekcji ["Zanim zaczniesz" na stronie 8](#page-7-0). Po zako**ń**czeniu pracy wykonaj procedur**ę **przedstawion**ą **w sekcji "Po zako**ń**[czeniu serwisowania komputera" na stronie 10](#page-9-0). Dodatkowe zalecenia dotycz**ą**ce bezpiecze**ń**stwa mo**ż**na znale**źć **na stronie internetowej Regulatory Compliance (Informacje o zgodno**ś**ci z przepisami prawnymi) pod adresem dell.com/regulatory\_compliance.**

#### **Warunki wst**ę**pne**

- 1 Wykonaj czynności od [kroku 1](#page-10-0) do [kroku 7](#page-12-0) w rozdziale "Wymontowywanie pokrywy [dolnej" na stronie 11.](#page-10-1)
- 2 Wyjmij akumulator. Zobacz ["Wyjmowanie akumulatora" na stronie 21](#page-20-0).
- 3 Wyjmij drugi moduł pamięci. Zobacz ["Wymontowywanie modułów pami](#page-22-0)ęci" na [stronie 23.](#page-22-0)
- 4 Wyjmij kartę Mini-Card sieci bezprzewodowej. Zobacz ["Wymontowywanie karty Mini-](#page-33-0)[Card sieci bezprzewodowej" na stronie 34](#page-33-0).
- 5 Wymontuj karte mSATA. Zobacz ["Wymontowywanie karty mSATA" na stronie 36.](#page-35-0)
- 6 Wykonaj czynności od [kroku 1](#page-26-0) do [kroku 3](#page-26-1) w rozdziale "Wymontowywanie dysku [twardego" na stronie 27.](#page-26-2)
- 7 Wykonaj czynności od [kroku 1](#page-29-0) do [kroku 6](#page-30-0) w rozdziale ["Wymontowywanie nap](#page-29-1)ędu [dysków optycznych" na stronie 30](#page-29-1).
- 8 Wymontuj wentylator. Zobacz ["Wymontowywanie wentylatora" na stronie 41](#page-40-0).
- 9 Wymontuj radiator procesora. Zobacz "Wymontowywanie radiatora procesora" na [stronie 43.](#page-42-0)
- 10 Wykonaj czynności od [kroku 1](#page-53-0) do [kroku 7](#page-55-0) w rozdziale "Wyjmowanie płyty systemowej" [na stronie 53](#page-52-0).

## **Procedura**

**PRZESTROGA: Klawisze klawiatury s**ą **łamliwe, łatwo wypadaj**ą **i ich wło**ż**enie na miejsce wymaga du**ż**o czasu. Klawiatur**ę **nale**ż**y wyjmowa**ć **i obchodzi**ć **si**ę **z ni**ą **ostro**ż**nie.**

- 1 Wykręć wkręty mocujące wspornik klawiatury do zespołu podparcia dłoni.
- 2 Wyjmij wspornik klawiatury z zespołu podparcia dłoni.

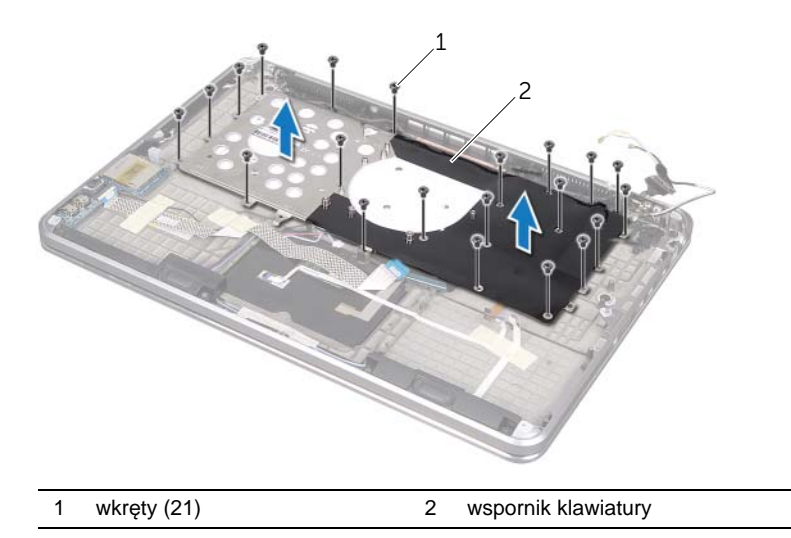

- 3 Wykręć wkręty mocujące klawiaturę do zespołu podparcia dłoni.
- 4 Wyjmij klawiaturę z zespołu podparcia dłoni.

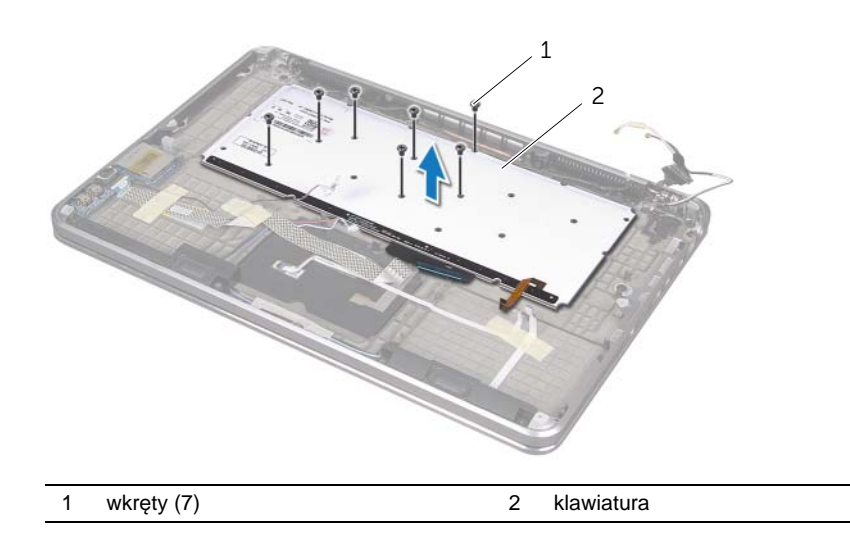

# <span id="page-64-0"></span>**Instalowanie klawiatury**

**OSTRZE**Ż**ENIE: Przed przyst**ą**pieniem do wykonywania czynno**ś**ci wymagaj**ą**cych otwarcia obudowy komputera nale**ż**y zapozna**ć **si**ę **z instrukcjami dotycz**ą**cymi bezpiecze**ń**stwa dostarczonymi z komputerem i wykona**ć **procedur**ę **przedstawion**ą **w sekcji ["Zanim zaczniesz" na stronie 8](#page-7-0). Po zako**ń**czeniu pracy wykonaj procedur**ę **przedstawion**ą **w sekcji "Po zako**ń**[czeniu serwisowania komputera" na stronie 10](#page-9-0). Dodatkowe zalecenia dotycz**ą**ce bezpiecze**ń**stwa mo**ż**na znale**źć **na stronie internetowej Regulatory Compliance (Informacje o zgodno**ś**ci z przepisami prawnymi) pod adresem dell.com/regulatory\_compliance.**

### **Procedura**

- 1 Wyrównaj otwory na wkręty w klawiaturze z otworami w zespole podparcia dłoni.
- 2 Wkręć wkręty mocujące klawiaturę do zespołu podparcia dłoni.
- 3 Wyrównaj otwory na wkręty we wsporniku klawiatury z otworami w zespole podparcia dłoni.
- 4 Wkręć wkręty mocujące wspornik klawiatury do zespołu podparcia dłoni.

- 1 Wykonaj czynności od [kroku 3](#page-56-0) do [kroku 9](#page-56-1) w rozdziale "Montaż [płyty systemowej" na](#page-56-2)  [stronie 57.](#page-56-2)
- 2 Zainstaluj radiator procesora. Zobacz "Instalowanie radiatora procesora" na [stronie 44.](#page-43-0)
- 3 Zainstaluj wentylator. Zobacz ["Montowanie wentylatora" na stronie 42](#page-41-0).
- 4 Wykonaj czynności od [kroku 5](#page-32-0) do [kroku 10](#page-32-1) w rozdziale ["Instalowanie nap](#page-32-2)ędu dysków [optycznych" na stronie 33.](#page-32-2)
- 5 Wykonaj czynności od [kroku 4](#page-28-0) do [kroku 6](#page-28-1) w rozdziale "Instalowanie dysku twardego" [na stronie 29](#page-28-2).
- 6 Zainstaluj kartę mSATA. Zobacz ["Instalowanie karty mSATA" na stronie 37.](#page-36-0)
- 7 Zainstaluj karte Mini-Card sieci bezprzewodowej. Zobacz ["Instalowanie karty Mini-](#page-34-0)[Card sieci bezprzewodowej" na stronie 35](#page-34-0).
- 8 Zainstaluj drugi moduł pamięci. Zobacz ["Instalowanie modułów pami](#page-24-2)ęci" na [stronie 25.](#page-24-2)
- 9 Zainstaluj akumulator. Zobacz ["Wymiana akumulatora" na stronie 22.](#page-21-0)
- 10 Wykonaj czynności od [kroku 2](#page-13-0) do [kroku 7](#page-13-1) w rozdziale "Montowanie pokrywy dolnej" [na stronie 14](#page-13-2).

# **Demontowanie wy**ś**wietlacza**

**OSTRZE**Ż**ENIE: Przed przyst**ą**pieniem do wykonywania czynno**ś**ci wymagaj**ą**cych otwarcia obudowy komputera nale**ż**y zapozna**ć **si**ę **z instrukcjami dotycz**ą**cymi bezpiecze**ń**stwa dostarczonymi z komputerem i wykona**ć **procedur**ę **przedstawion**ą **w sekcji ["Zanim zaczniesz" na stronie 8](#page-7-0). Po zako**ń**czeniu pracy wykonaj procedur**ę **przedstawion**ą **w sekcji "Po zako**ń**[czeniu serwisowania komputera" na stronie 10](#page-9-0). Dodatkowe zalecenia dotycz**ą**ce bezpiecze**ń**stwa mo**ż**na znale**źć **na stronie internetowej Regulatory Compliance (Informacje o zgodno**ś**ci z przepisami prawnymi) pod adresem dell.com/regulatory\_compliance.**

#### **Warunki wst**ę**pne**

- 1 Wykonaj czynności od [kroku 1](#page-10-0) do [kroku 7](#page-12-0) w rozdziale "Wymontowywanie pokrywy [dolnej" na stronie 11.](#page-10-1)
- 2 Wyjmij akumulator. Zobacz ["Wyjmowanie akumulatora" na stronie 21](#page-20-0).
- 3 Wymontuj karte mSATA, Zobacz ["Wymontowywanie karty mSATA" na stronie 36.](#page-35-0)
- 4 Wykonaj czynności od [kroku 1](#page-26-0) do [kroku 3](#page-26-1) w rozdziale "Wymontowywanie dysku [twardego" na stronie 27.](#page-26-2)
- 5 Wykonaj czynności od [kroku 1](#page-29-0) do [kroku 6](#page-30-0) w rozdziale ["Wymontowywanie nap](#page-29-1)ędu [dysków optycznych" na stronie 30](#page-29-1).
- 6 Wyjmij baterię pastylkową. Zobacz "Wymontowywanie baterii pastylkowej" na [stronie 38.](#page-37-0)
- 7 Wymontuj wentylator. Zobacz ["Wymontowywanie wentylatora" na stronie 41](#page-40-0).
- 8 Wymontuj radiator procesora. Zobacz "Wymontowywanie radiatora procesora" na [stronie 43.](#page-42-0)
- 9 Wykonaj czynności od [kroku 1](#page-53-0) do [kroku 7](#page-55-0) w rozdziale "Wyjmowanie płyty systemowej" [na stronie 53](#page-52-0).

## **Procedura**

- 1 Wykręć wkręty mocujące zawiasy wyświetlacza do zespołu podparcia dłoni.
- 2 Otwórz zespół podparcia dłoni tak szeroko jak to możliwe.

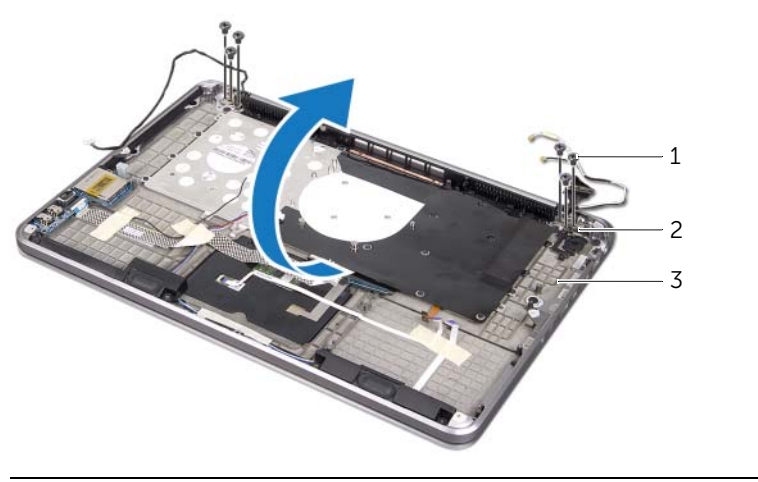

- 1 wkręty (6) 2 zawiasy wyświetlacza (2)
- 3 zespół podparcia dłoni
- 3 Wysuń i wyjmij wypustki na zespole podparcia dłoni z zawiasów wyświetlacza.

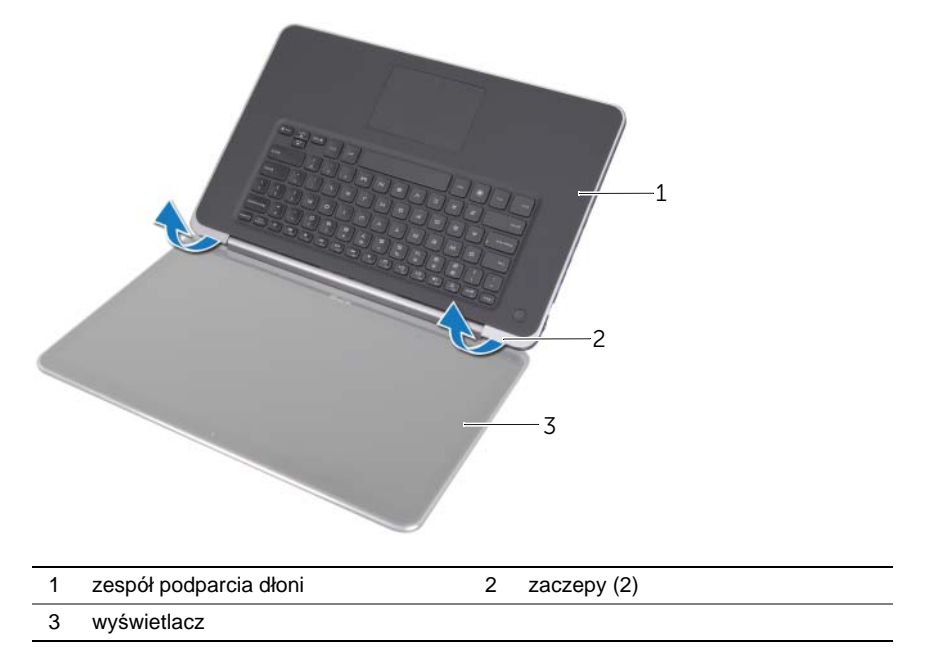

# **Wymiana wy**ś**wietlacza**

**OSTRZE**Ż**ENIE: Przed przyst**ą**pieniem do wykonywania czynno**ś**ci wymagaj**ą**cych otwarcia obudowy komputera nale**ż**y zapozna**ć **si**ę **z instrukcjami dotycz**ą**cymi bezpiecze**ń**stwa dostarczonymi z komputerem i wykona**ć **procedur**ę **przedstawion**ą **w sekcji ["Zanim zaczniesz" na stronie 8](#page-7-0). Po zako**ń**czeniu pracy wykonaj procedur**ę **przedstawion**ą **w sekcji "Po zako**ń**[czeniu serwisowania komputera" na stronie 10](#page-9-0). Dodatkowe zalecenia dotycz**ą**ce bezpiecze**ń**stwa mo**ż**na znale**źć **na stronie internetowej Regulatory Compliance (Informacje o zgodno**ś**ci z przepisami prawnymi) pod adresem dell.com/regulatory\_compliance.**

## **Procedura**

- 1 Wsuń wypustki na zespole podparcia dłoni pod zawiasy wyświetlacza i wyrównaj otwory na wkręty na zespole podparcia dłoni z otworami w zawiasach wyświetlacza.
- 2 Wkręć wkręty mocujące zespół podparcia dłoni do zawiasów wyświetlacza.
- 3 Zamknij zespół podparcia dłoni.

- 1 Wykonaj czynności od [kroku 3](#page-56-0) do [kroku 9](#page-56-1) w rozdziale "Montaż płyty systemowej" na [stronie 57.](#page-56-2)
- 2 Zainstaluj radiator procesora. Zobacz "Instalowanie radiatora procesora" na [stronie 44.](#page-43-0)
- 3 Zainstalui wentylator. Zobacz ["Montowanie wentylatora" na stronie 42](#page-41-0).
- 4 Włóż baterię pastylkową. Zobacz "Montaż [baterii pastylkowej" na stronie 40.](#page-39-0)
- 5 Wykonaj czynności od [kroku 5](#page-32-0) do [kroku 10](#page-32-1) w rozdziale ["Instalowanie nap](#page-32-2)ędu dysków [optycznych" na stronie 33.](#page-32-2)
- 6 Wykonaj czynności od [kroku 4](#page-28-0) do [kroku 6](#page-28-1) w rozdziale "Instalowanie dysku twardego" [na stronie 29](#page-28-2).
- 7 Zainstaluj karte mSATA. Zobacz ["Instalowanie karty mSATA" na stronie 37.](#page-36-0)
- 8 Zainstaluj akumulator. Zobacz ["Wymiana akumulatora" na stronie 22.](#page-21-0)
- 9 Wykonaj czynności od [kroku 2](#page-13-0) do [kroku 7](#page-13-1) w rozdziale "Montowanie pokrywy dolnej" [na stronie 14](#page-13-2).

# **Wymontowywanie podparcia dłoni**

**OSTRZE**Ż**ENIE: Przed przyst**ą**pieniem do wykonywania czynno**ś**ci wymagaj**ą**cych otwarcia obudowy komputera nale**ż**y zapozna**ć **si**ę **z instrukcjami dotycz**ą**cymi bezpiecze**ń**stwa dostarczonymi z komputerem i wykona**ć **procedur**ę **przedstawion**ą **w sekcji ["Zanim zaczniesz" na stronie 8](#page-7-0). Po zako**ń**czeniu pracy wykonaj procedur**ę **przedstawion**ą **w sekcji "Po zako**ń**[czeniu serwisowania komputera" na stronie 10](#page-9-0). Dodatkowe zalecenia dotycz**ą**ce bezpiecze**ń**stwa mo**ż**na znale**źć **na stronie internetowej Regulatory Compliance (Informacje o zgodno**ś**ci z przepisami prawnymi) pod adresem dell.com/regulatory\_compliance.**

#### **Warunki wst**ę**pne**

- 1 Wykonaj czynności od [kroku 1](#page-10-0) do [kroku 7](#page-12-0) w rozdziale ["Wymontowywanie pokrywy dolnej" na stronie 11](#page-10-1).
- 2 Wyjmij akumulator. Zobacz ["Wyjmowanie akumulatora" na stronie 21](#page-20-0).
- 3 Wymontuj karte mSATA, Zobacz ["Wymontowywanie karty mSATA" na stronie 36.](#page-35-0)
- 4 Wykonaj czynności od [kroku 1](#page-26-0) do [kroku 3](#page-26-1) w rozdziale ["Wymontowywanie dysku twardego" na stronie 27](#page-26-2).
- 5 Wykonaj czynności od [kroku 1](#page-29-0) do [kroku 6](#page-30-0) w rozdziale "Wymontowywanie napę[du dysków optycznych" na stronie 30](#page-29-1).
- 6 Wyjmij baterię pastylkową. Zobacz "Wymontowywanie baterii pastylkowej" na [stronie 38.](#page-37-0)
- 7 Wymontuj wentylator. Zobacz ["Wymontowywanie wentylatora" na stronie 41](#page-40-0).
- 8 Wymontuj radiator procesora. Zobacz "Wymontowywanie radiatora procesora" na [stronie 43.](#page-42-0)
- 9 Zdemontuj karte WE/WY. Zobacz ["Wymontowywanie karty WE/WY" na stronie 45.](#page-44-0)
- 10 Wymontuj głośniki. Zobacz ["Wymontowywanie gło](#page-46-0)śników" na stronie 47.
- 11 Wymontuj płytę lampki stanu zasilania/akumulatora. Zobacz ["Wymontowywanie płyty lampki stanu zasilania/akumulatora" na stronie 50](#page-49-0).
- 12 Wykonaj czynności od [kroku 1](#page-53-0) do [kroku 7](#page-55-0) w rozdziale ["Wyjmowanie płyty systemowej" na stronie 53](#page-52-0).
- 13 Wymontuj kratkę wentylacyjną. Zobacz "Wymontowywanie kratki wentylacyjnej" na [stronie 59.](#page-58-0)
- 14 Wymontuj klawiaturę. Zobacz ["Wymontowywanie klawiatury" na stronie 63](#page-62-0).

## **Procedura**

- 1 Wykręć wkręty mocujące podparcie dłoni do zawiasów wyświetlacza.
- 2 Otwórz podparcie dłoni najszerzej jak to możliwe.

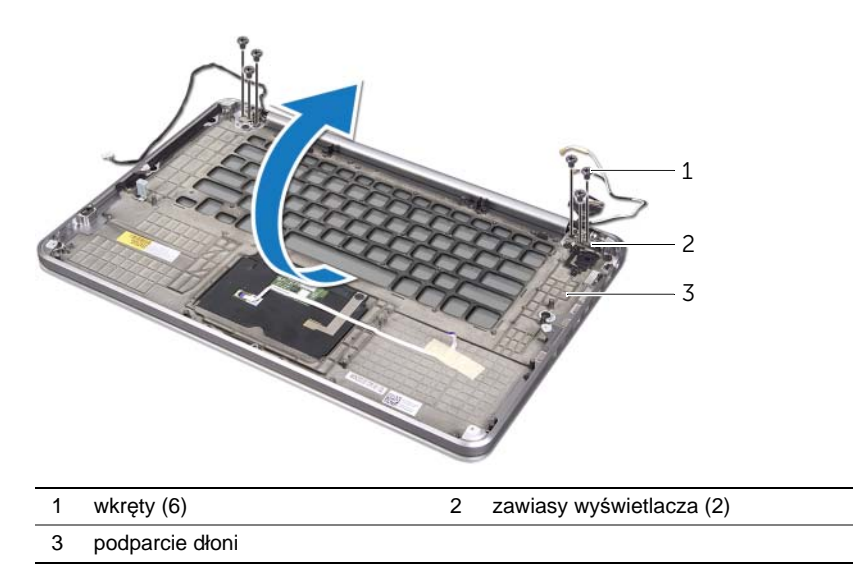

3 Wysuń i wyjmij podparcie dłoni z zawiasów wyświetlacza.

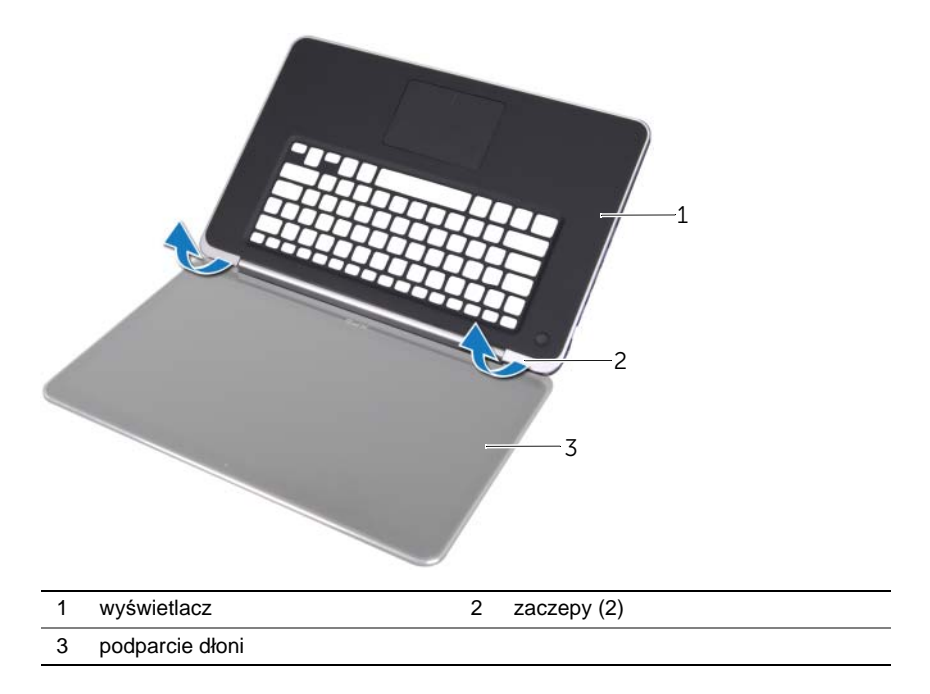

# **Montowanie podparcia dłoni**

**OSTRZE**Ż**ENIE: Przed przyst**ą**pieniem do wykonywania czynno**ś**ci wymagaj**ą**cych otwarcia obudowy komputera nale**ż**y zapozna**ć **si**ę **z instrukcjami dotycz**ą**cymi bezpiecze**ń**stwa dostarczonymi z komputerem i wykona**ć **procedur**ę **przedstawion**ą **w sekcji ["Zanim zaczniesz" na stronie 8](#page-7-0). Po zako**ń**czeniu pracy wykonaj procedur**ę **przedstawion**ą **w sekcji "Po zako**ń**[czeniu serwisowania komputera" na stronie 10](#page-9-0). Dodatkowe zalecenia dotycz**ą**ce bezpiecze**ń**stwa mo**ż**na znale**źć **na stronie internetowej Regulatory Compliance (Informacje o zgodno**ś**ci z przepisami prawnymi) pod adresem dell.com/regulatory\_compliance.**

## **Procedura**

- 1 Wsuń zaczepy na zespole podparcia dłoni pod zawiasy wyświetlacza i wyrównaj otwory na wkręty w zespole podparcia dłoni z otworami w zawiasach wyświetlacza.
- 2 Wkręć wkręty mocujące podparcie dłoni do zawiasów wyświetlacza.
- 3 Zamknij podparcie dłoni.

- 1 Zainstaluj klawiaturę. Zobacz ["Instalowanie klawiatury" na stronie 65.](#page-64-0)
- 2 Zainstalui kratke wentylacyina. Zobacz "Instalowanie kratki wentylacyjnej" na [stronie 62.](#page-61-0)
- 3 Wykonaj czynności od [kroku 3](#page-56-0) do[kroku 9](#page-56-1) w rozdziale "Montaż [płyty systemowej" na stronie 57.](#page-56-2)
- 4 Zainstaluj płytę lampki stanu zasilania/akumulatora Zobacz ["Instalowanie płyty lampki stanu zasilania/akumulatora" na stronie 52.](#page-51-0)
- 5 Zamontuj głośniki. Zobacz "Instalowanie głoś[ników" na stronie 49.](#page-48-0)
- 6 Zamontuj karty WE/WY. Zobacz "Montaż [karty WE/WY" na stronie 46](#page-45-0).
- 7 Zainstaluj radiator procesora. Zobacz "Instalowanie radiatora procesora" na [stronie 44.](#page-43-0)
- 8 Zainstaluj wentylator. Zobacz ["Montowanie wentylatora" na stronie 42](#page-41-0).
- 9 Włóż baterię pastylkową. Zobacz "Montaż [baterii pastylkowej" na stronie 40.](#page-39-0)
- 10 Wykonaj czynności od [kroku 5](#page-32-0) do[kroku 10](#page-32-1) w rozdziale "Instalowanie napę[du dysków optycznych" na stronie 33](#page-32-2).
- 11 Wykonaj czynności od [kroku 4](#page-28-0) do[kroku 6](#page-28-1) w rozdziale ["Instalowanie dysku twardego" na stronie 29](#page-28-2).
- 12 Zainstalui karte mSATA. Zobacz ["Instalowanie karty mSATA" na stronie 37.](#page-36-0)
- 13 Zainstalui akumulator. Zobacz ["Wymiana akumulatora" na stronie 22.](#page-21-0)
- 14 Wykonaj czynności od [kroku 2](#page-13-0) do[kroku 7](#page-13-1) w rozdziale ["Montowanie pokrywy dolnej" na stronie 14](#page-13-2).

# **Ładowanie systemu BIOS**

Ładowanie systemu BIOS może być konieczne, kiedy jest dostępna aktualizacja lub podczas wymiany płyty systemowej. Procedura ładowania systemu BIOS:

- 1 Włącz komputer.
- 2 Przejdź do witryny **support.dell.com/support/downloads**.
- 3 Odszukaj plik z aktualizacją systemu BIOS dla swojego komputera:

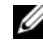

**UWAGA:** Kod Service Tag komputera znajduje się pod plakietką systemu z tyłu komputera. Więcej informacji na temat kodu Service Tag znajduje się w dokumentacji *Quick Start Guide* (Skrócony przewodnik uruchamiania) dostarczanej z komputerem.

Jeśli znasz kod Service Tag lub kod Express Service Code komputera:

- a Wprowadź kod Service Tag lub Express Service Code w polu **Service Tag lub Express Service Code**.
- b Kliknij przycisk **Submit** (Wyślij) i przejdź do [krok 4](#page-71-0).

Jeśli nie znasz kodu Service Tag ani kodu Express Service Code komputera:

- a Wybierz jedną z następujących opcji:
	- **Automatically detect my Service Tag for me**  (Automatycznie wykryj kod Service Tag)
	- **Choose from My Products and Services List**  (Wybierz z listy produktów i usług)
	- **Choose from a list of all Dell products**  (Wybierz z listy produktów firmy Dell)
- b Kliknij przycisk **Continue** (Kontynuuj) i postępuj zgodnie z instrukcjami wyświetlanymi na ekranie.
- <span id="page-71-0"></span>4 Zostanie wyświetlona lista wyników. Kliknij pozycję **BIOS**.
- 5 Kliknij pozycję **Download File** (Pobierz plik), aby pobrać plik z najnowszą wersją systemu BIOS.
- 6 W oknie **Please select your download method below** (Wybierz metodę pobierania poniżej) kliknij opcję **For Single File Download via Browser** (Pobranie jednego pliku za pomocą przeglądarki), a następnie kliknij przycisk **Download Now** (Pobierz teraz). Zostanie wyświetlone okno **File Download** (Pobieranie pliku).
- 7 W oknie **Save As** (Zapisywanie jako) wybierz folder, w którym chcesz zapisać pobrany plik.
- 8 Jeśli zostanie wyświetlone okno **Download Complete** (Pobieranie ukończone), kliknij przycisk **Close** (Zamknij).
- 9 Przejdź do folderu, w którym został zapisany pobrany plik aktualizacji systemu BIOS.
- 10 Kliknij dwukrotnie ikonę pliku aktualizacji systemu BIOS i postępuj zgodnie z instrukcjami wyświetlanymi na ekranie.